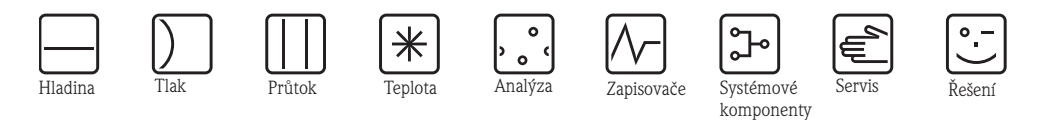

Provozní návod

# Cerabar M PMC41/45, PMP41/45/46/48

Měření procesního tlaku

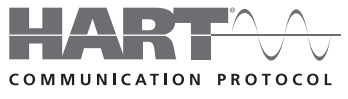

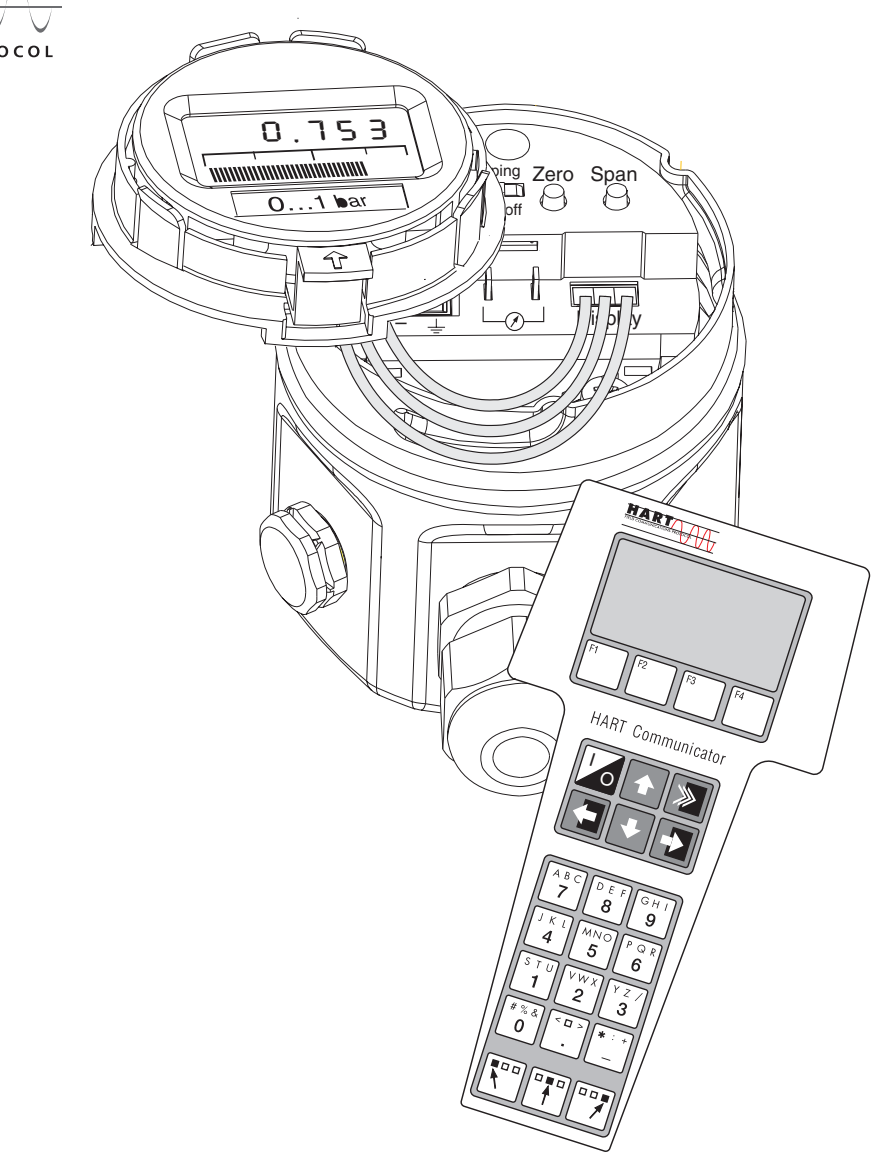

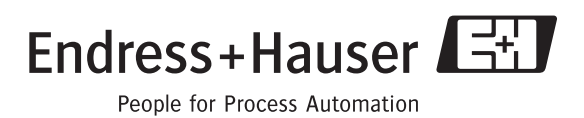

BA201P/32/cs/04.10

Softwarová verze platná: 1.1/1.2

## **Přehled dokumentace**

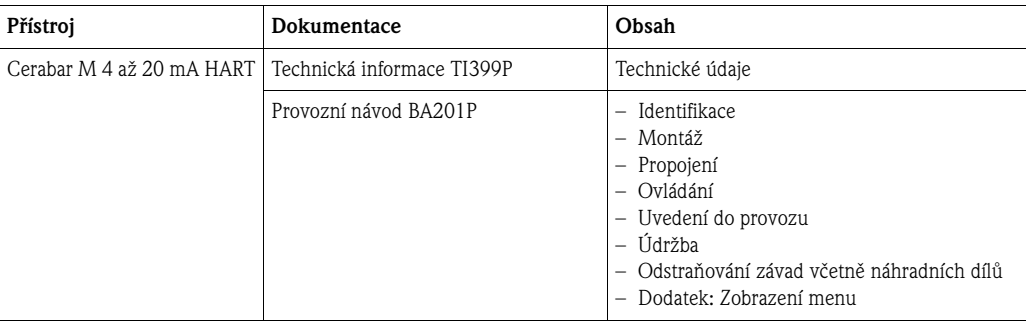

## **Obsah**

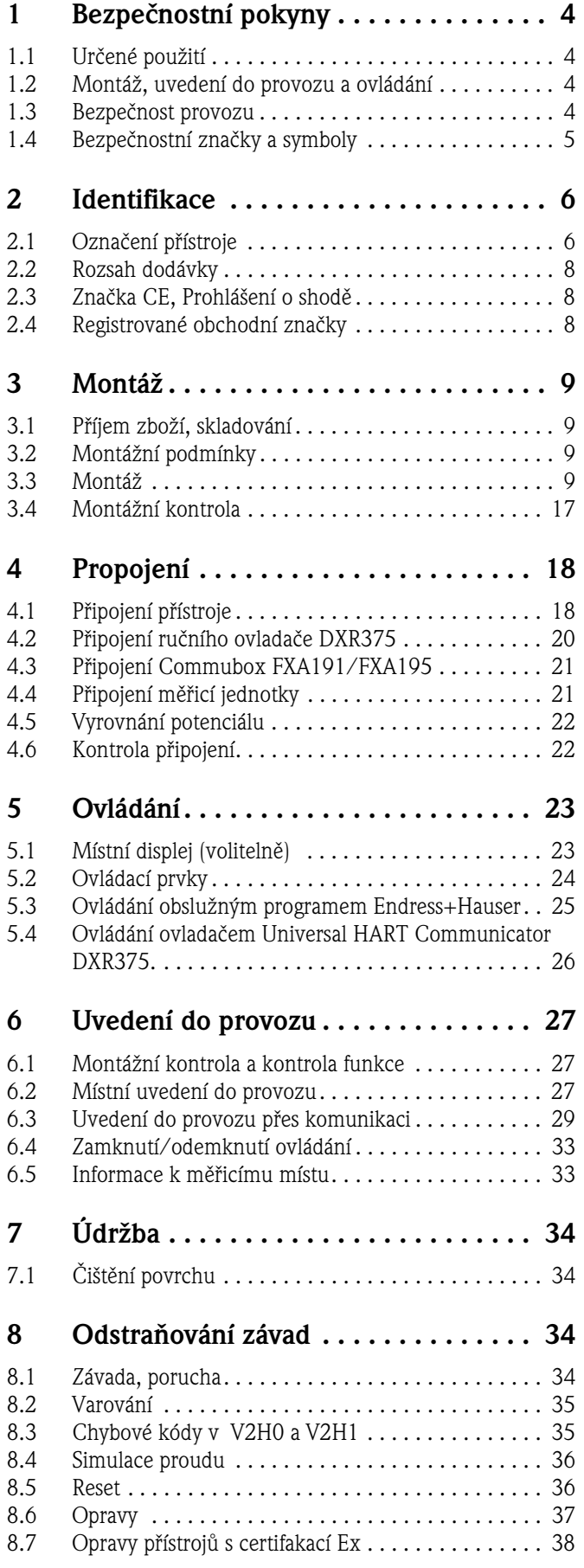

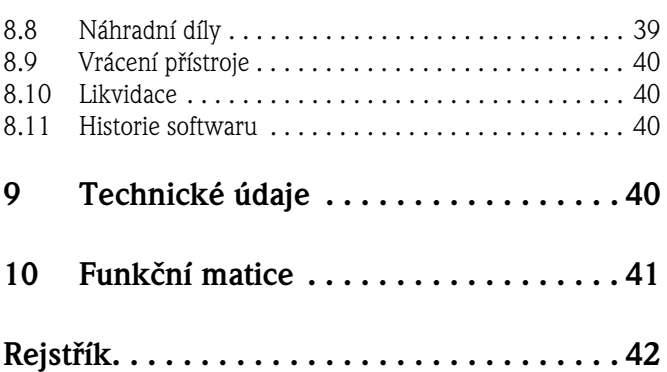

## **1 Bezpečnostní pokyny**

## **1.1 Určené použití**

Cerabar M je převodník tlaku, který se používá k měření tlaku a hladiny.

Výrobce neručí za škody způsobené neodbornou manipulací nebo použitím v rozporu s určením.

## **1.2 Montáž, uvedení do provozu a ovládání**

Přístroj je konstruovaný jako provozně bezpečný v souladu s technickým vývojem a zohledňuje příslušné předpisy a směrnice EU. Když se přístroj používá neodborným způsobem nebo v rozporu s určením, může být nebezpečný např. v důsledku přetečení média špatnou montáží event. nastavením. Proto montáž, elektrické připojení, uvedení do provozu, ovládání a údržbu měřicího zařízení provádí jen školený odborný personál, který je k tomuto účelu pověřený provozovatelem zařízení. Odborný personál je povinen si přečíst tento Provozní návod, porozumět mu a dodržovat jeho pokyny. Změny a opravy přístrojů se provádí jen v případě, že je to výslovně uvedené v Provozním návodu. Respektujte údaje a pokyny uvedené na přístrojovém štítku.

## **1.3 Bezpečnost provozu**

#### **1.3.1 Prostředí s nebezpečím výbuchu (volitelně)**

Přístroje určené k použití v prostředí s nebezpečím výbuchu jsou vybavené přídavným přístrojovým štítkem  $\rightarrow$  viz od str. 6, Kapitola 2.1.1 "Přístrojové štítky"). Během použití v prostředích s nebezpečím výbuchu je nutné dodržovat odpovídající národní normy a předpisy. K přístroji je přiložená zvláštní dokumentace Ex, která tvoří nedílnou součást této dokumentace. Montážní předpisy, hodnoty připojení a bezpečnostní pokyny, které jsou v této dokumentaci uvedené, je nutné dodržovat. Číslo dokumentace příslušných bezpečnostních pokynů je uvedené také na přídavném přístrojovém štítku.

• Ujistěte se o dostatečné kvalifikaci odborného personálu.

## **1.4 Bezpečnostní značky a symboly**

Ke zdůraznění důležitých bezpečnostních nebo alternativních procesů v Provozním návodu, jsme stanovili následující bezpečnostní pokyny, každý pokyn je označený odpovídajícím piktogramem.

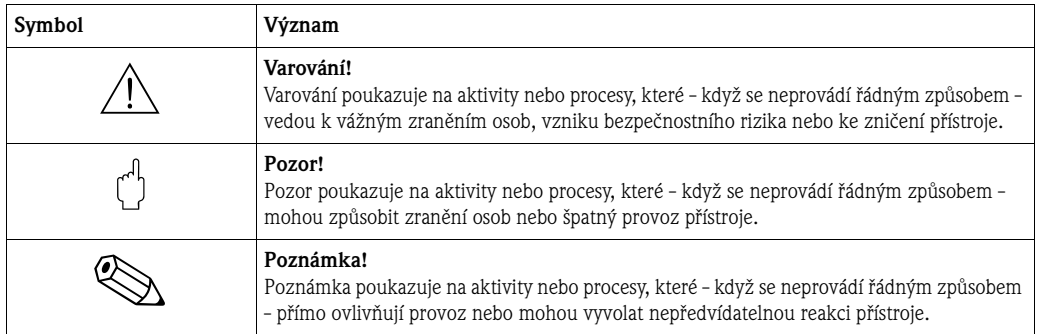

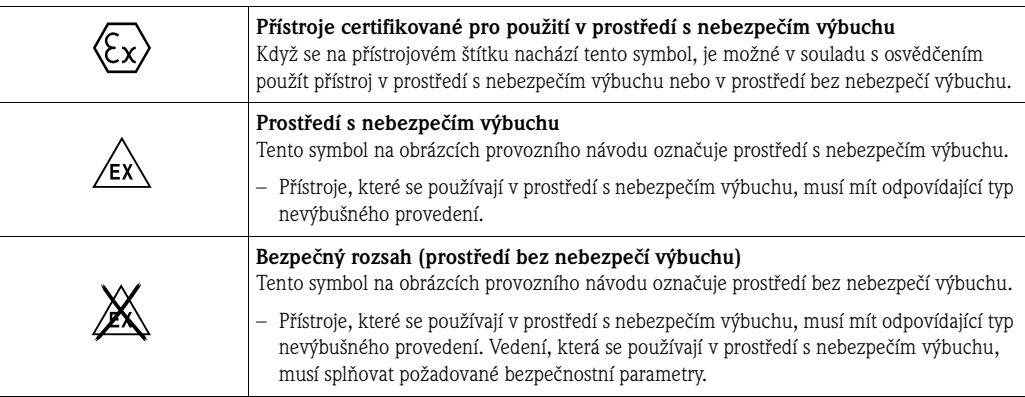

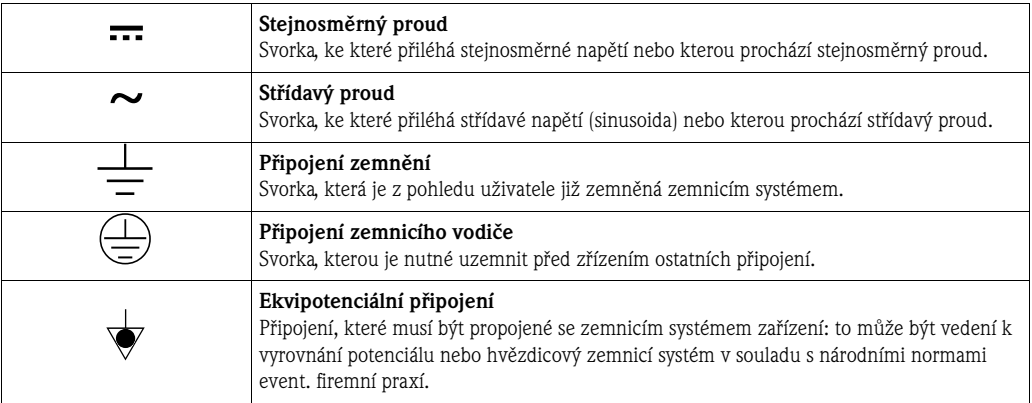

## **2 Identifikace**

## **2.1 Označení přístroje**

#### **2.1.1 Přístrojové štítky**

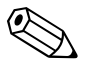

Poznámka!

- Na přístrojovém štítku je uvedeno MWP (maximum working pressure=maximální provozní tlak). Tato hodnota se vztahuje k referenční teplotě 20°C (68°F) nebo u přírub ANSI k teplotě 100°F.
- Hodnoty tlaku přípustné u vyšších teplot naleznete v následujících normách:
	- EN 1092-1: 2001 Tab. 181)
	- ASME B 16.5a 1998 Tab. 2-2.2 F316
	- ASME B 16.5a 1998 Tab. 2.3.8 N10276
	- $-$  IIS B2230
- E Zkušební tlak odpovídá limitu přetížení měřicího přístroje (OPL) = MWP x  $1.5^{2}$ .
- Směrnice pro tlakové přístroje (EC Directive 97/23/EC) používá zkratku "PS". Zkratka "PS" odpovídá MWP (maximálnímu provoznímu tlaku) měřicího přístroje.

#### **Přístrojový štítek hliníkové hlavice**

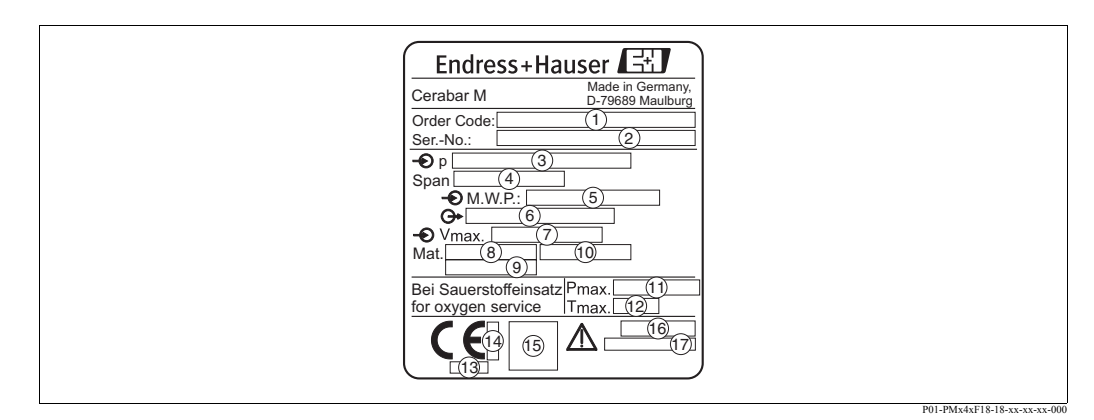

Obr. 1: Přístrojový štítek pro Cerabar M s hliníkovou hlavicí

- 1 Objednací kód
- Význam jednotlivých písmen a číslic naleznete v údajích potvrzení objednávky.
- Výrobní číslo
- Jmenovitý měřicí rozsah
- 4 Minimální/maximální měřicí rozpětí
- 5 MWP (maximální provozní tlak)
- Provedení elektroniky (výstupní signál)
- 7 Napájecí napětí
- 8 Materiály v kontaktu s médiem
- Materiály v kontaktu s médiem
- Materiály v kontaktu s médiem
- Maximální tlak u aplikací s kyslíkem (volitelně pro přístroje určené pro aplikace s kyslíkem)
- Maximální teplota u aplikací s kyslíkem (volitelně pro přístroje určené pro aplikace s kyslíkem)
- Identifikační číslo jmenovaného místa vzhledem ke směrnici pro tlakové přístroje (volitelně)
- Identifikační číslo jmenovaného místa vzhledem k ATEX (volitelně)
- Symbol SIL pro přístroje s Prohlášením o shodě SIL2/IEC 61508 (volitelně) 5
- Číslo CRN (volitelně) 6

<sup>1)</sup> Materiály 1.4435 a 1.4404 jsou v normě EN 1092-1 tab. 18 seskupeny podle charakteristiky pevnost-teplota pod označením 13EO. Chemické složení obou materiálů může být identické.

<sup>2)</sup> Rovnice neplatí pro PMP41, PMP45 a PMP48 s měřicím článkem 100 bar.

#### **Přístrojový štítek nerezové hlavice**

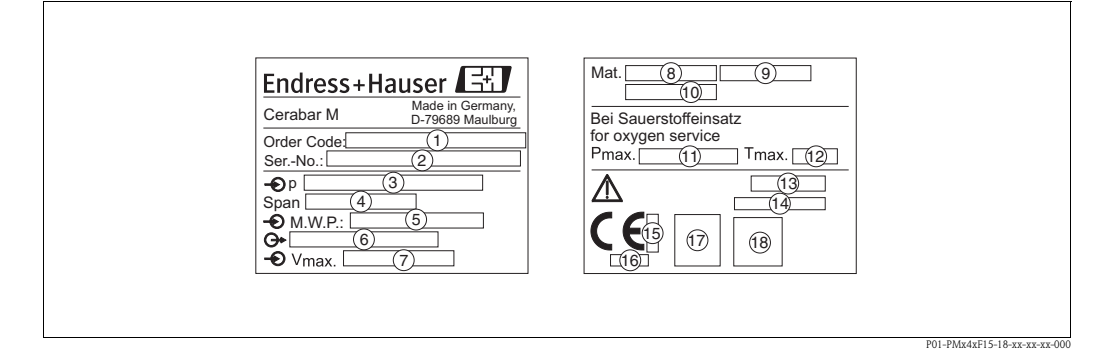

- Obr. 2: Přístrojový štítek Cerabar M s nerezovou hlavicí
- 1 Objednací kód
	- Význam jednotlivých písmen a číslic naleznete v údajích potvrzení objednávky.
- Výrobní číslo
- Jmenovitý měřicí rozsah
- 4 Minimální/maximální měřicí rozpětí
- 5 MWP (maximální provozní tlak)
- Provedení elektroniky (výstupní signál)
- 7 Napájecí napětí
- 8 Materiály v kontaktu s médiem
- 9 Materiály v kontaktu s médiem
- Materiály v kontaktu s médiem
- Maximální tlak pro aplikace s kyslíkem (volitelně pro přístroje, vhodné pro aplikace s kyslíkem)
- Maximální teplota pro aplikace s kyslíkem (volitelně pro přístroje, vhodné pro aplikace s kyslíkem)
- Krytí
- Číslo CRN (volitelněl)
- Identifikační číslo jmenovaného místa vzhledem k ATEX (volitelně) 5
- Identifikační číslo jmenovaného místa vzhledem k Směrnici pro tlakové přístroje (volitelně) 6
- Symbol 3-A pro přístroje s 3-A (volitelně) 7
- Symbol SIL pro přístroje s Prohlášením o shodě SIL2/IEC 61508 (volitelně)  $\overline{18}$

#### **Přídavný přístrojový štítek**

Přístroje určené k použití v prostředí s nebezpečím výbuchu jsou vybavené přídavným štítkem.

#### **2.2 Rozsah dodávky**

Rozsah dodávky tvoří:

- Převodník tlaku Cerabar M
- Volitelné příslušenství

Dokumentace, která je součástí dodávky:

- Provozní návod BA201P (tento dokument)
- Závěrečný zkušební protokol
- Volitelně: Kalibrační protokol
- Přístroje, které jsou určené pro použití v prostředí s nebezpečím výbuchu: Doplňková dokumentace jako např. bezpečnostní pokyny, schéma řízení nebo montáže.

## **2.3 Značka CE, Prohlášení o shodě**

Přístroje jsou konstruované jako provozně bezpečné v souladu s technickým vývojem, testované a výrobní závod opouští v bezpečném, nezávadném stavu. Přístroje zohledňují příslušné normy a předpisy, které jsou uvedené v Prohlášení o shodě EU a splňují tak zákonné požadavky směrnic EU. Endress+Hauser potvrzuje shodu přístroje umístěním značky CE.

## **2.4 Registrované obchodní značky**

KALREZ, VITON, TEFLON

Registrovaná obchodní značka E.I. Du Pont de Nemours & Co., Wilmington, USA

TRI-CLAMP

Registrovaná obchodní značka Ladish & Co., Inc., Kenosha, USA

HART

Registrovaná obchodní značka HART Communication Foundation, Austin, USA

GORE-TEX®

Registrovaná obchodní značka W.L. Gore & Associates, Inc., USA

## **3 Montáž**

### **3.1 Příjem zboží, skladování**

#### **3.1.1 Příjem zboží**

- Zkontrolujte event. poškození obalu nebo obsahu.
- U dodaného zboží zkontrolujte kompletnost a rozsah dodávky porovnejte s údaji objednávky.

#### **3.1.2 Skladování**

Měřicí přístroj skladujte v suchém, čistém prostředí a zajistěte ho před poškozením nárazy (EN 837-2).

Skladovací teplota:

- $-40$  až  $+100$ °C (-40 až  $+212$ °F)
- Místní displej:  $-40$  až  $+80^{\circ}$ C ( $-40$  až  $+176^{\circ}$ F)

## **3.2 Montážní podmínky**

#### **3.2.1 Rozměry**

→ Rozměry viz Technická informace Cerabar M TI399P, Kapitola "Mechanická konstrukce".

## **3.3 Montáž**

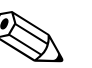

Poznámka!

- V závislosti na montážní poloze Cerabar M může dojít k posunu nulového bodu, to znamená, když je zásobník prázdný, neukazuje měřená hodnota nulu. Posun nulového bodu závislý na poloze je možné opravit přímo na přístroji 2 tlačítky → viz strana 28, Kapitola 6.2.5 "Nastavení polohy - jen zobrazení (tlak bias)" (místní ovládání) nebo přes komunikaci → viz strana 32, Kapitola 6.3.7 "Nastavení polohy - jen zobrazení (tlak bias)".
- U PMP46 a PMP48 respektujte → strana 13, Kapitola 3.3.2 "Montážní pokyny pro přístroje s těsněním diafragmy - PMP46, PMP48".
- Místní displej je možné otáčet v 90° krocích.
- K montáži na potrubí nebo stěny nabízí Endress+Hauser montážní držák
- (→ Viz strana 16, Kapitola 3.3.4 "Montáž na stěnu a potrubí (volitelně)").

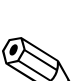

#### **3.3.1 Montážní pokyny pro přístroje bez těsnění diafragmy – PMC41, PMC45, PMP41, PMP45**

#### Poznámka!

• Když se zahřátý Cerabar M zchladí čisticím procesem (např. studenou vodou), vzniká krátkodobé vakuum, tak se přes kompenzaci tlaku  $\Phi$  může do přístroje dostat vlhkost. V tomto případě proveďte montáž Cerabar M s kompenzací tlaku 2 orientovanou dolů.

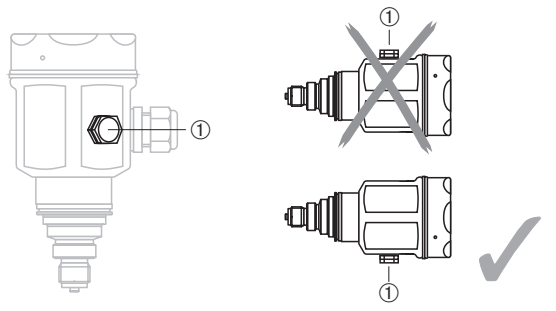

- $\blacksquare$  Zajistěte, aby nedošlo k znečištění kompenzace tlaku a filtru GOREX-TEX®  $\mathbb O$ .
- Přístroje Cerabar M bez těsnění diafragmy se instalují podle stejných směrnic jako manometr (DIN EN 837-2). Doporučujeme použít uzavírací armatury a syfony. Montážní poloha závisí na aplikaci měření.
- Procesní membrány nečistěte nebo nestlačujte tvrdými a špičatými předměty.

#### **Měření tlaku v plynech**

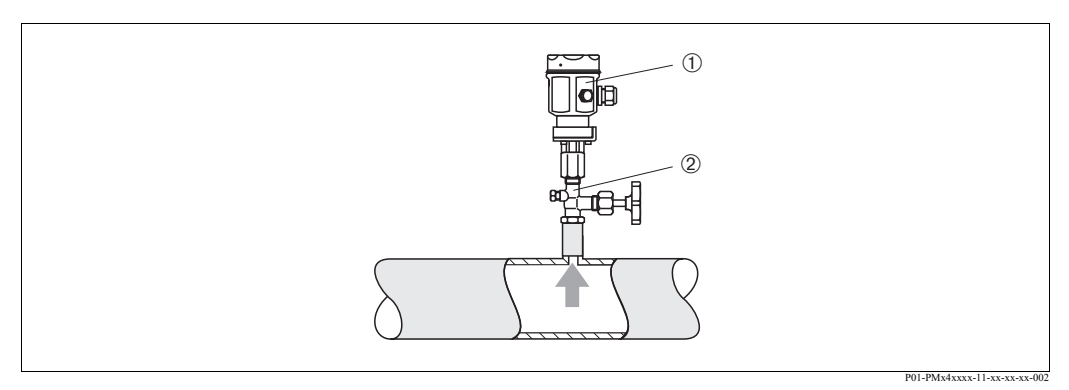

Obr. 3: Řešení měření tlaku v plynech

- $\begin{array}{cc} 1 & \text{Cerabar M} \\ 2 & \text{Uzavírací a} \end{array}$
- Uzavírací armatura
- Cerabar M s uzavírací armaturou instalujte nad odběrový nátrubek, aby event. kondenzát mohl stékat do procesu.

#### **Měření tlaku v parách**

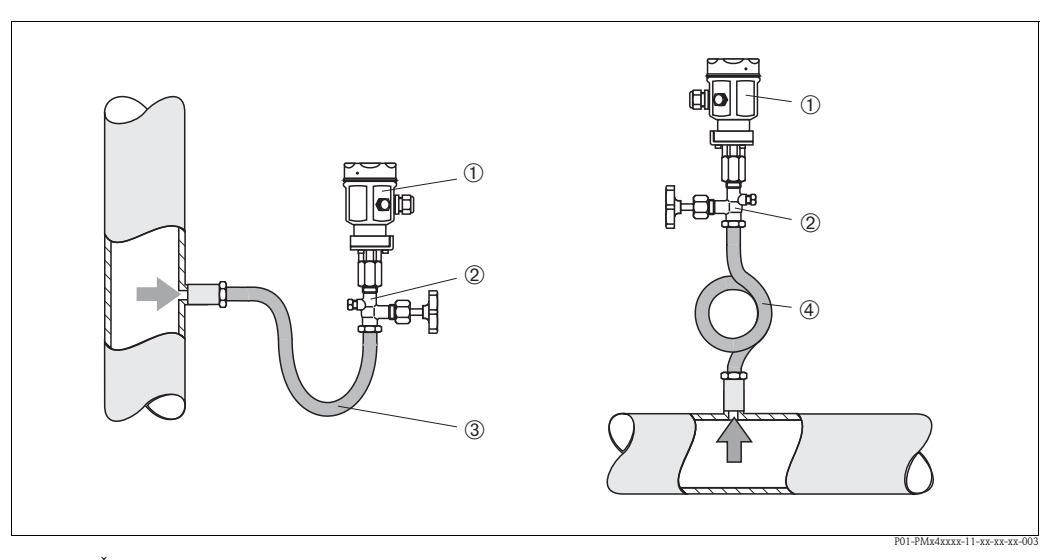

Obr. 4: Řešení měření tlaku v parách

- 2 Uzavírací armatura
- 1 Cerabar M<br>
1 Uzavírací a<br>
1 Trubka syfo<br>
1 Kruhová tru Trubka syfonu ve tvaru U
- Kruhová trubka syfonu
- Cerabar M s trubkou syfonu instalujte nad odběrový nátrubek. Trubka syfonu redukuje teplotu téměř na okolní teplotu.
- Trubku syfonu před uvedením do provozu naplňte kapalinou.

#### **Měření tlaku v kapalinách**

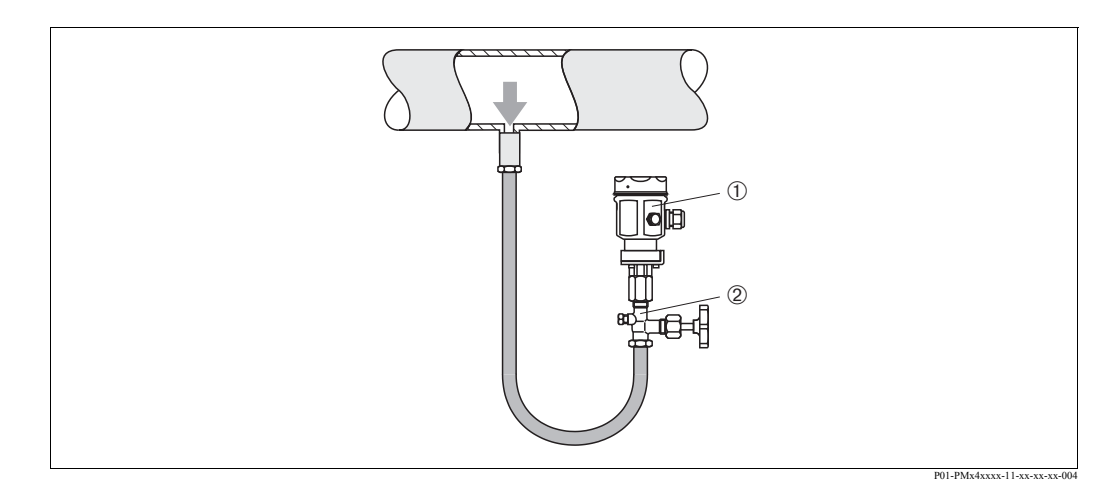

Obr. 5: Řešení měření tlaku v kapalinách

 $\begin{array}{cc} 1 & \text{Cerabar M} \\ 2 & \text{Uzavírací a} \end{array}$ 

2 Uzavírací armatura

• Cerabar M s uzavírací armaturou instalujte pod odběrový nátrubek nebo do stejné výšky jako tento nátrubek.

#### **Měření hladiny**

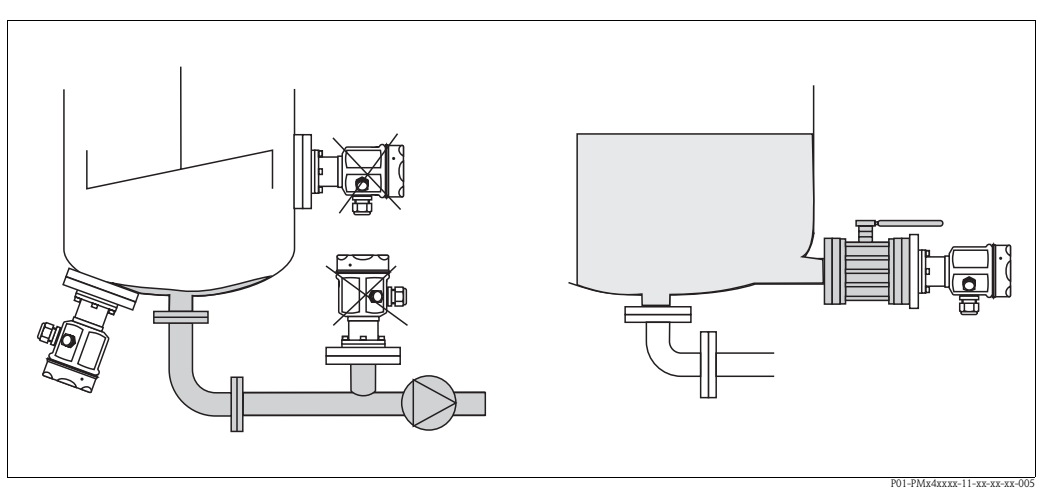

Obr. 6: Řešení měření hladiny

- Cerabar M instalujte vždy pod nejnižší bod měření.
- Přístroj neistalujte do následujících míst: Do proudu, do výpustě nádrže nebo na místo v zásobníku, na které mohou působit tlakové impulzy míchacího zařízení.
- Přístroj neistalujte do sacího prostoru čerpadla.
- Jednoduše je možné kalibraci a funkční test provést, když je přístroj naistalovaný za uzavírací armaturou.

#### **Montáž PMP41**

PMP41 má zapuštěnou membránu nebo adaptér a membránu ve vnitřním prostoru. Adaptér je možné našroubovat nebo přivařit. Přiložené těsnění odpovídá provedení a materiálu.

Přišroubované provedení:

Přivařené provedení:

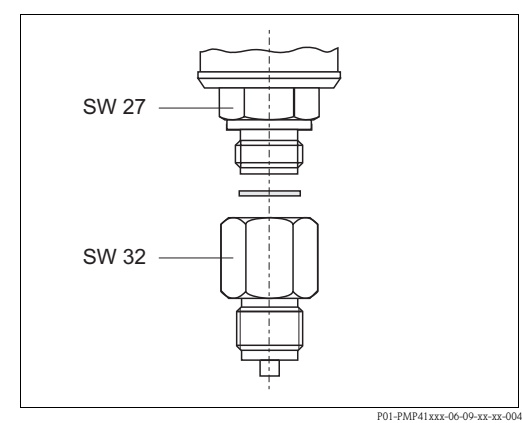

Obr. 7: Zapuštěné provedení je přišroubované k adaptéru utahovacím momentem 50 Nm. Kompletní přístroj přišroubujte do procesního závitu max. 80 Nm (na AF 32).

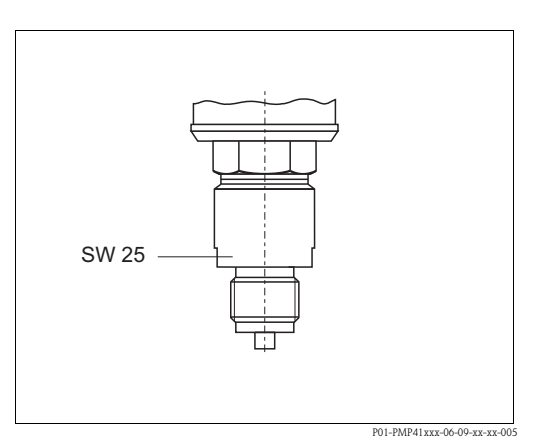

Obr. 8: Kompletní přístroj přišroubujte do procesního závitu max. 80 Nm (na AF 25).

#### Závitové připojení, zapuštěná membrána

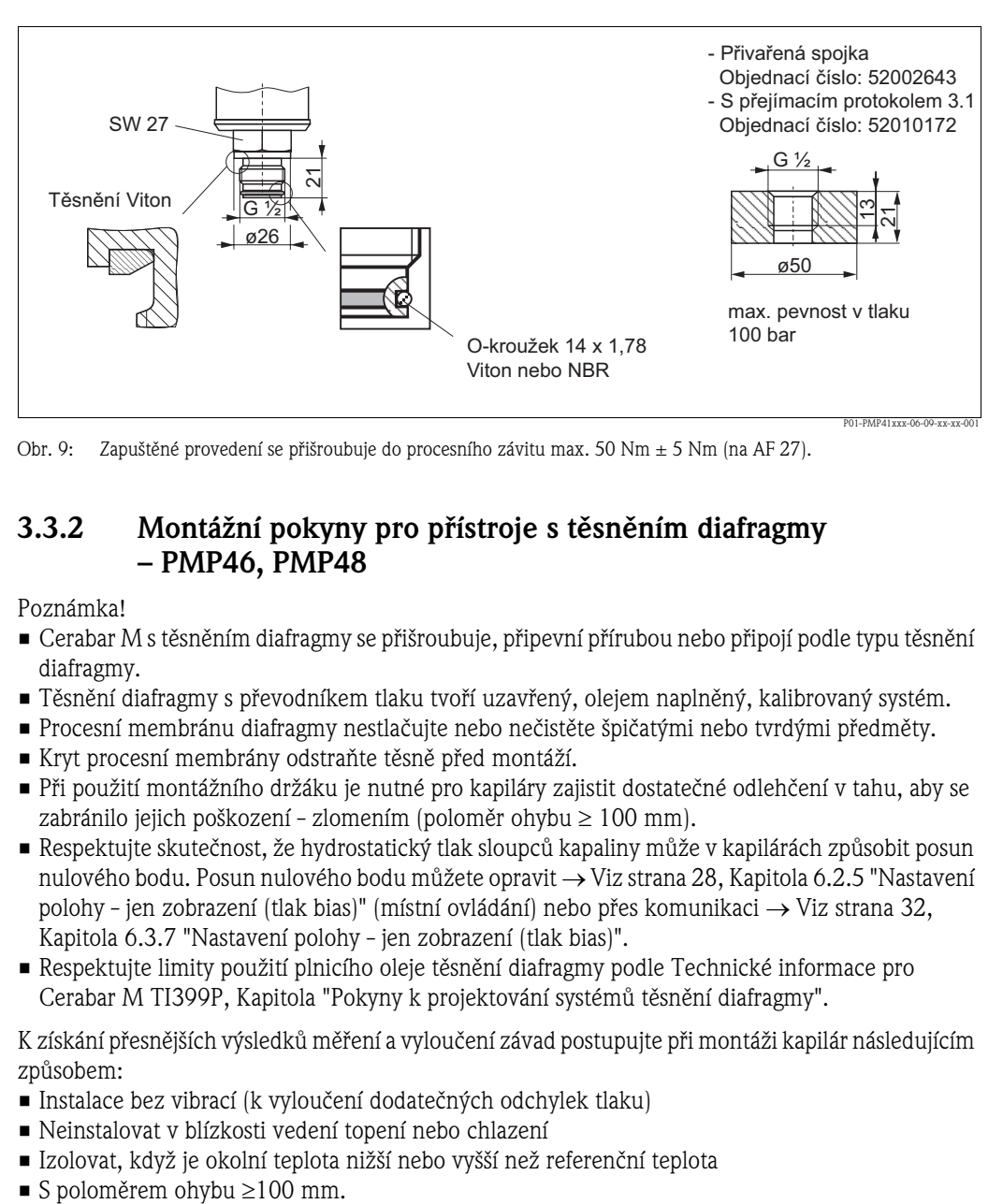

Obr. 9: Zapuštěné provedení se přišroubuje do procesního závitu max. 50 Nm ± 5 Nm (na AF 27).

#### **3.3.2 Montážní pokyny pro přístroje s těsněním diafragmy – PMP46, PMP48**

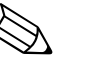

Poznámka!

- Cerabar M s těsněním diafragmy se přišroubuje, připevní přírubou nebo připojí podle typu těsnění diafragmy.
- Těsnění diafragmy s převodníkem tlaku tvoří uzavřený, olejem naplněný, kalibrovaný systém.
- Procesní membránu diafragmy nestlačujte nebo nečistěte špičatými nebo tvrdými předměty.
- Kryt procesní membrány odstraňte těsně před montáží.
- Při použití montážního držáku je nutné pro kapiláry zajistit dostatečné odlehčení v tahu, aby se zabránilo jejich poškození - zlomením (poloměr ohybu ≥ 100 mm).
- Respektujte skutečnost, že hydrostatický tlak sloupců kapaliny může v kapilárách způsobit posun nulového bodu. Posun nulového bodu můžete opravit → Viz strana 28, Kapitola 6.2.5 "Nastavení polohy - jen zobrazení (tlak bias)" (místní ovládání) nebo přes komunikaci → Viz strana 32, Kapitola 6.3.7 "Nastavení polohy - jen zobrazení (tlak bias)".
- Respektujte limity použití plnicího oleje těsnění diafragmy podle Technické informace pro Cerabar M TI399P, Kapitola "Pokyny k projektování systémů těsnění diafragmy".

K získání přesnějších výsledků měření a vyloučení závad postupujte při montáži kapilár následujícím způsobem:

- Instalace bez vibrací (k vyloučení dodatečných odchylek tlaku)
- Neinstalovat v blízkosti vedení topení nebo chlazení
- Izolovat, když je okolní teplota nižší nebo vyšší než referenční teplota
- 

#### **Aplikace při vakuu**

U aplikací při vakuu doporučuje Endress+Hauser instalovat převodník tlaku pod těsnění diafragmy. Tím se eliminuje vakuové zatížení těsnění diafragmy způsobené plnicím olejem v kapilárách.

U montáže převodníku tlaku nad těsnění diafragmy nesmí dojít k překročení maximálního výškového rozdílu H1 - viz zobrazení vlevo, dole. Maximální výškový rozdíl závisí na hustotě plnicího oleje a minimálním tlaku, který se může vyskytnout na těsnění diafragmy (prázdný zásobník), viz následující zobrazení.

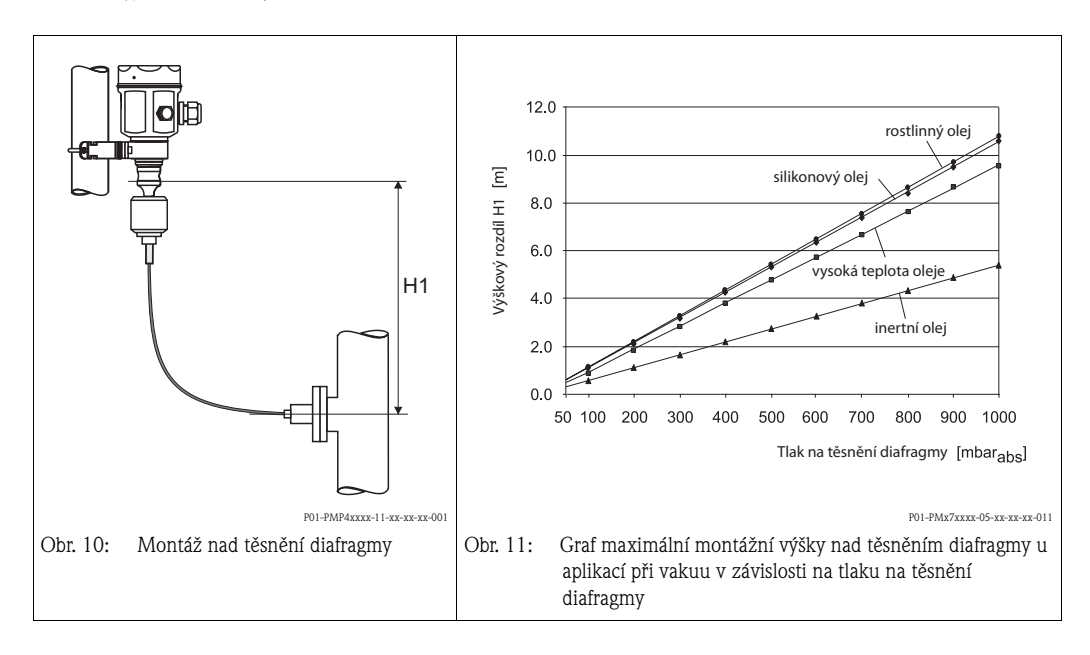

#### **Montáž s teplotním koplerem**

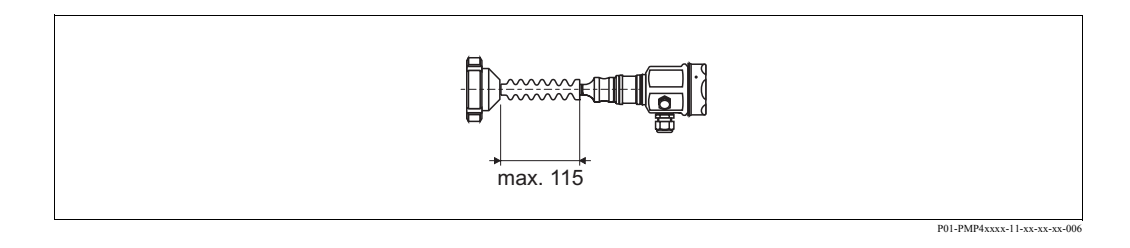

Při trvalých extrémních teplotách médií, které vedou k překročení maximální přípustné teploty elektroniky +85°C (+185°F), doporučuje Endress+Hauser použít teplotní kopler. K minimalizaci vlivu stoupající teploty doporučuje Endress+Hauser instalovat přístroj vodorovně nebo s hlavicí orientovanou dolů.

Přídavná montážní výška ovlivňuje hydrostatickým sloupcem v koplerech také posun nulového bodu asi o 21 mbar (0,315psi). Tento posun nulového bodu můžete opravit → viz strana 28, Kapitola 6.2.5 "Nastavení polohy - jen zobrazení (tlak bias)" (místní ovládání) nebo přes komunikaci → Viz strana 32, Kapitola 6.3.7 "Nastavení polohy - jen zobrazení (tlak bias)".

#### **Montáž s vedením kapilár**

K zabezpeční Cerabar M vůči vysokým teplotám, vlhkosti, vibracím nebo v případě špatně přístupné montážní polohy je možné hlavici Cerabar M pomocí vedení kapilár instalovat mimo měřicí místo. K tomu je určený montážní držák pro montáž na stěnu nebo potrubí.

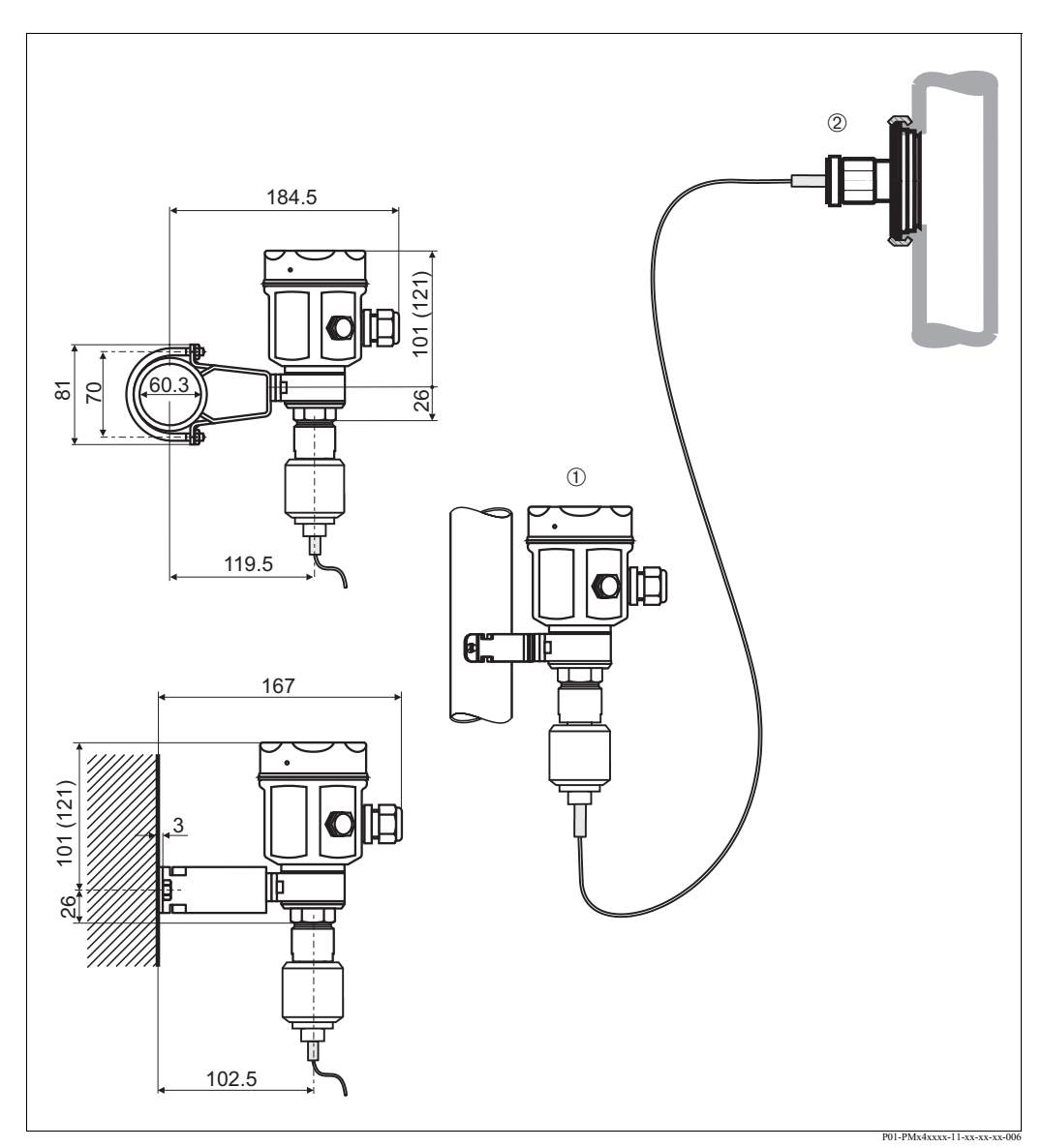

Obr. 12: Montáž s vedením kapilár a montážním držákem mimo měřicí místo. Rozměry v závorkách platí pro přístroje

s vysokým krytem. 1 Montážní poloha mimo měřicí místo

2 Měřicí místo: velmi vlhké, horké, se silnými vibracemi nebo špatně přístupné

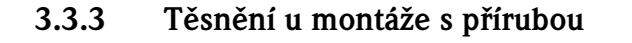

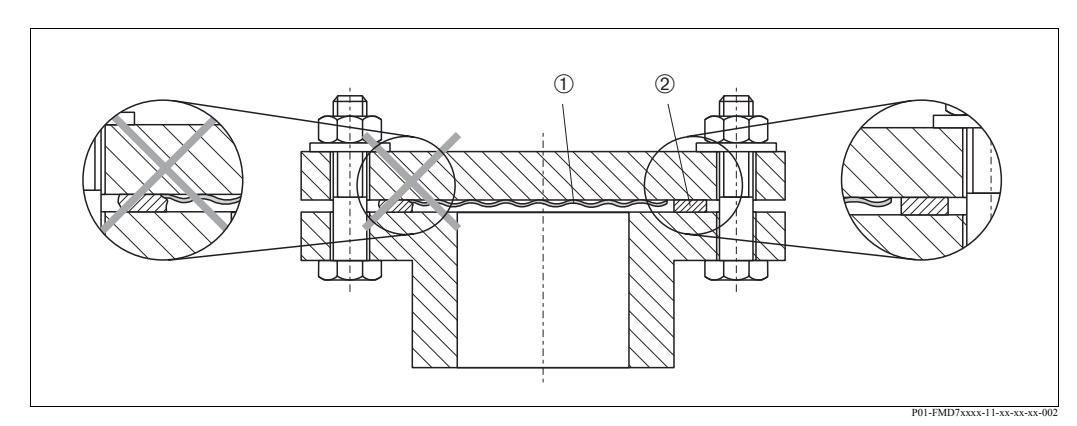

Obr. 13: Montáž provedení s přírubou nebo těsněním membrány

- <sup>1</sup> Membrána<br><sup>2</sup> Těsnění
- 2 Těsnění

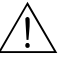

Varovnání! Těsnění nesmí tlačit na membránu, jinak může dojít k ovlivnění výsledku měření.

#### **3.3.4 Montáž na stěnu a potrubí (volitelně)**

U PMC41, PMP41, PMP46 a PMP48 nabízí Endress+Hauser k montáži na potrubí nebo stěny montážní držák. Montážní držák si můžete objednat přes objednací kód nebo odděleně jako příslušenství.

PMC41

- Objednací číslo: 919806-0000
- Materiál: AISI 304 (1.4301)

PMP41, PMP46 a PMP48

- Objednací číslo: AISI 304 (1.4301)
- Materiál: AISI 304 (1.4301)

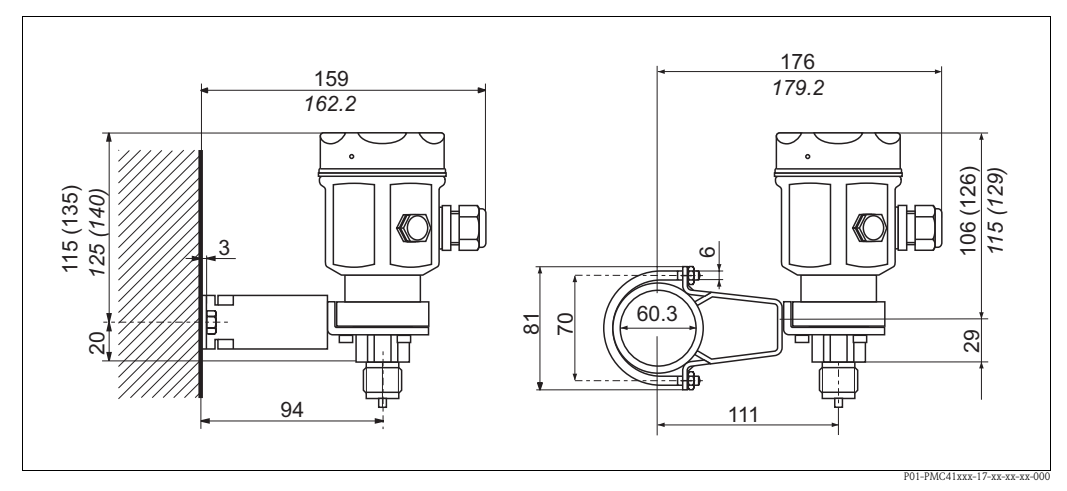

Obr. 14: Montáž PMC41 na stěnu a potrubí

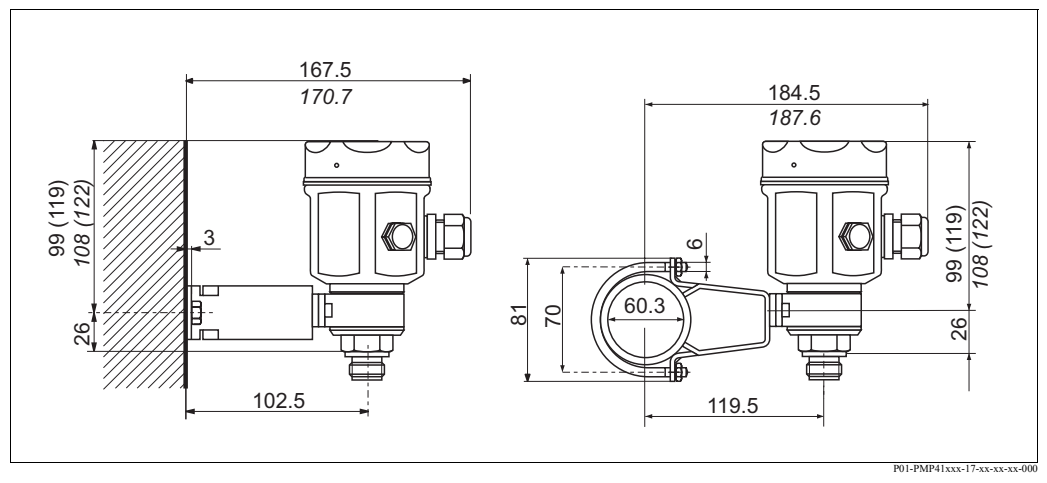

Obr. 15: Montáž PMP41 na stěnu a potrubí

Rozměry v závorkách platí pro hlavice s vysokým krytem (pro volitelný displej). Rozměry vyznačené kurzívou platí pro přístroje s hliníkovou hlavicí.

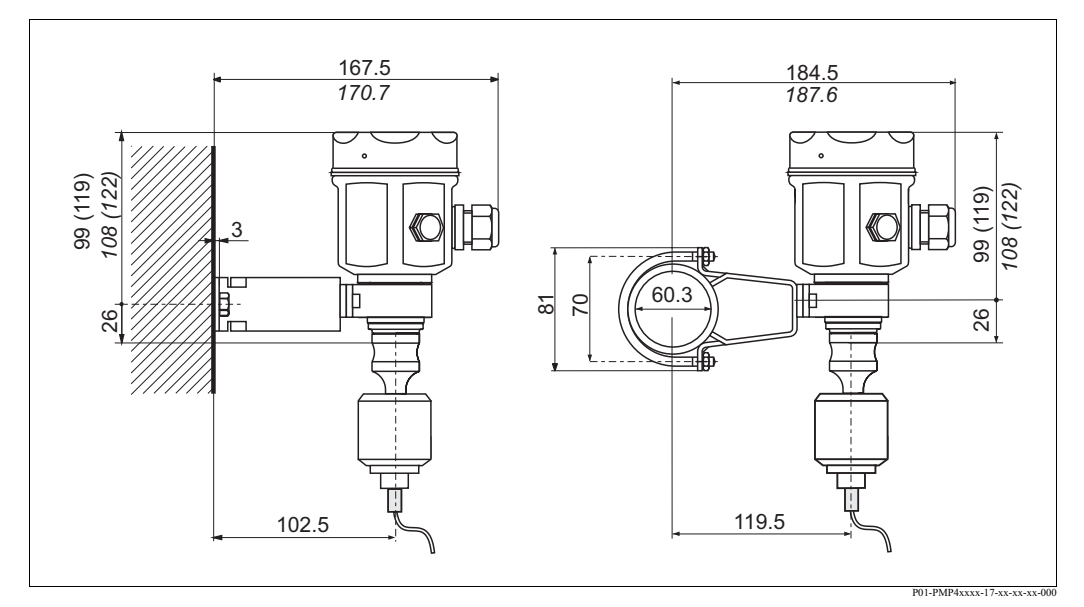

Obr. 16: Montáž PMP46/PMP48 na stěnu a potrubí

Rozměry v závorkách platí pro hlavice s vysokým krytem (pro volitelný displej). Rozměry vyznačené kurzívou platí pro přístroje s hliníkovou hlavicí.

#### **3.4 Montážní kontrola**

Po montáži přístroje proveďte následující kontroly:

- Jsou všechny šrouby pevně dotažené?
- Je kryt hlavice přišroubovaný?

## **4 Propojení**

## **4.1 Připojení přístroje**

- L Poznámka! Při použití přístroje v prostředí s nebezpečím výbuchu je nutné dodržovat i odpovídající národní normy a předpisy a také bezpečnostní/instalační pokyny event. schéma řízení.
	- V přístroji jsou instalovaná bezpečnostní spínání proti přepólování, vlivům HF a přepět´ovým špičkám.
	- $\bullet$  Stínění nebo zemnění (pokud je k dispozici) je připojené vždy na vnitřní zemnicí svorce  $\oplus$  v hlavici.
	- Napájecí napětí musí odpovídat napájecímu napětí, které je uvedené na přístrojovém štítku (→ Viz strana 6, Kapitola 2.1.1 "Přístrojové štítky").
	- Před připojením přístroje vypnout napájecí napětí.
	- Odšroubovat kryt hlavice.
	- Even. odstranit přídržný kroužek s místním displejem.
		- Patku se šipkou tlačit nahoru, až se aretace přídržného kroužku slyšitelně uvolní.
		- Přídržný kroužek opatrně uvolnit tak, aby se kabely displeje nepoškodily. Konektor displeje může zůstat zasunutý.
	- Kabel zavést do kabelové průchodky. Přednostně použít kroucený, stíněný 2-žilový kabel.
	- Přístroj připojit podle následujícího zobrazení.
	- Event. opět nasunout přídržný kroužek s místním displejem. Dojde k slyšitelné aretaci přídržného kroužku.
	- Přišroubovat kryt hlavice.
	- Zapnout napájecí napětí.

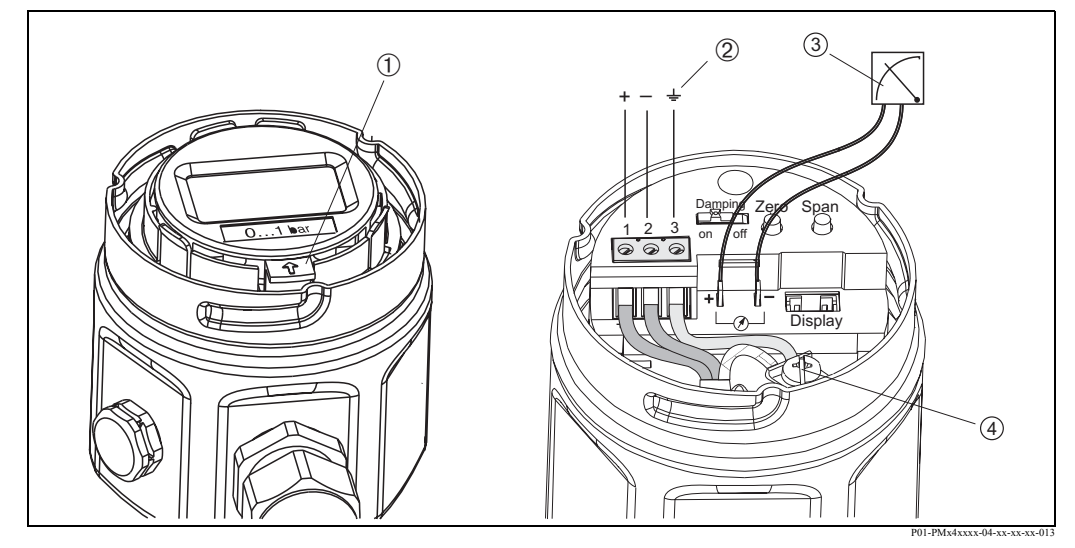

Obr. 17: Elektrické připojení 4 až 20 mA

- 1 Demontovat místní displej: K uvolnění přídržného kroužku sady elektroniky tisknout patku se šipkou nahoru. Svorka  $\mathcal{Q}$  na sadě elektroniky se používá k zemnění a je propojená již ve vnitřním prostoru. Když se připojovacím kabelem vede stínění nebo zemnicí vedení, tak je možné je připojit jen na vnitřní zemnicí svorce hlavice  $\mathcal{L}$ , ne na svorce  $\mathcal{Q}$ . Svorky jsou určené jen pro jednu žílu.
- 3 Testovací signál 4 až 20 mA: Bez přerušení měření můžete testovací signál 4 až 20mA snímat přes kabelová očka.

#### **4.1.1 Připojení přístrojů s konektorem Harting Han7D**

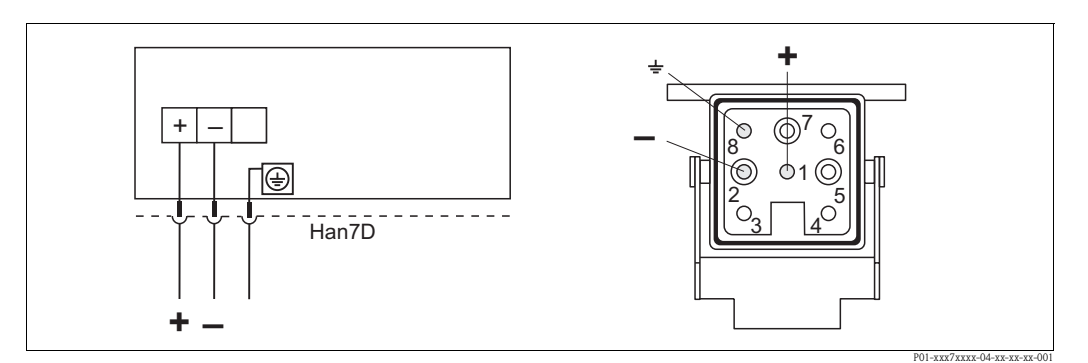

Obr. 18: Vlevo: Elektrické připojení přístrojů s konektorem Harting Han7D Vpravo: Náhled konektoru na přístroji

#### **4.1.2 Připojení přístrojů s konektorem M12**

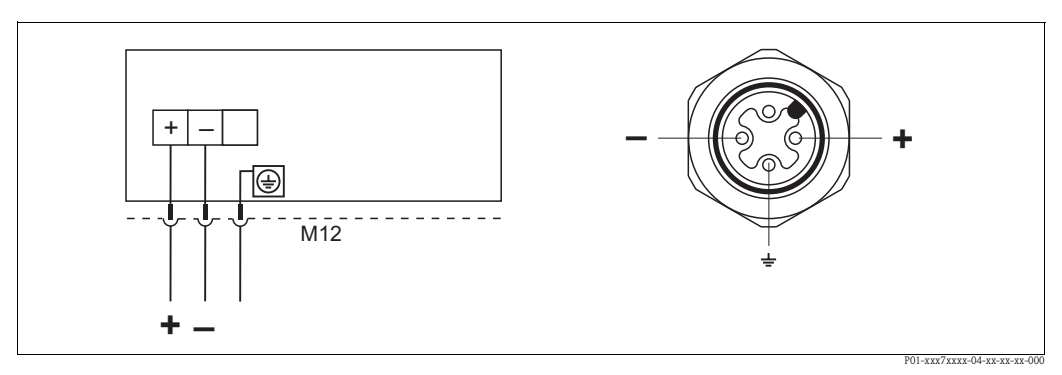

Obr. 19: Vlevo: Elektrické připojení přístrojů s konektorem M12D Vpravo: Náhled konektoru na přístroji

#### **4.1.3 Připojení kabelového provedení**

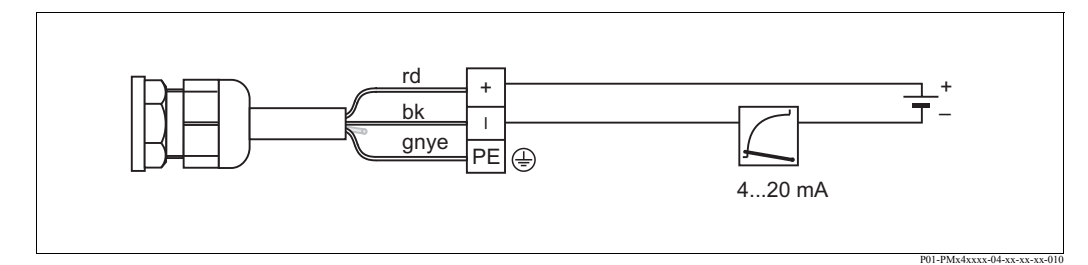

Obr. 20: rd = červený, bk = černý, gnye = zelený-žlutý

### **4.1.4 Připojení konektoru ventilu M16, ISO4400**

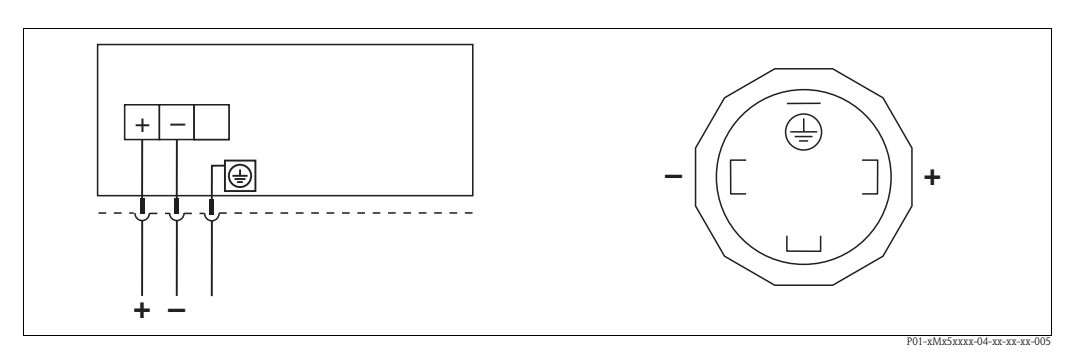

Obr. 21: Vlevo: Elektrické připojení přístrojů s konektorem ventilu Vpravo: Náhled konektoru na přístroji

## **4.2 Připojení ručního ovladače DXR375**

- Pro Cerabar M s certifikací FM nebo CSA platí: Elektrické připojení podle "Schémat řízení" (přiložené v balení Cerabar M).
- K bezporuchovému přenosu komunikačního signálu musí být mezi body připojení a napájením k dispozici komunikační odpor minimálně 250 Ω.

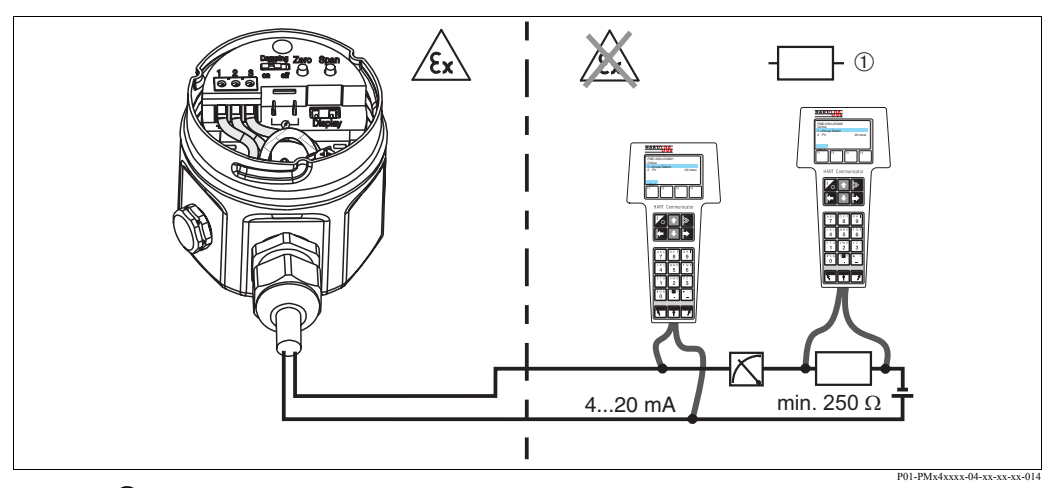

Obr. 22: ① Libovolné periferní přístroje

Ruční ovladač je možné připojit po celé délce vedení 4...20 mA. V prostředí Ex ia použijte jiskrově bezpečný zdroj napětí (např. RN221N).

## **4.3 Připojení Commubox FXA191/FXA195**

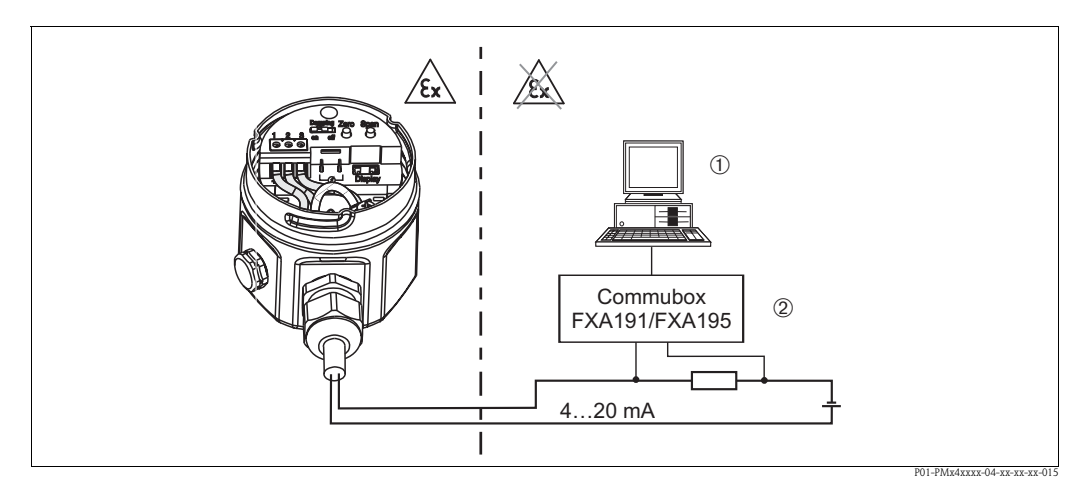

Obr. 23:  $\Phi$  Osobní počítač s obslužným programem Endress+Hauser  $\Phi$  Minimální celkový odpor 250  $\Omega$ Připojit Commubox je možné na libovolném místě po celé délce vedení 4 až 20 mA.

#### **4.3.1 Připojení Commubox FXA191**

Commubox FXA191 propojuje jiskrově bezpečný převodník (s protokolem HART) se sériovým rozhraním USB počítače. To umožňuje dálkové ovládání převodníků obslužnými programy Endress+Hauser. Napájení Commubox se realizuje přes sériové rozhraní. Commubox je vhodný i pro připojení k jiskrově bezpečným elektrickým obvodům → Další informace viz Technická informace TI404F.

#### **4.3.2 Připojení Commubox FXA195**

Commubox FXA195 propojuje jiskrově bezpečný převodník (s protokolem HART) se sériovým rozhraním počítače. To umožňuje dálkové ovládání převodníků obslužnými programy Endress+Hauser. Napájení Commubox se realizuje přes rozhraní USB. Commubox je vhodný i pro připojení k jiskrově bezpečným elektrickým obvodům → Další informace viz Technická informace TI237F.

## **4.4 Připojení měřicí jednotky**

#### **4.4.1 Napájecí napětí**

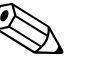

- L Poznámka! Při použití měřicího přístroje v prostředí s nebezpečím výbuchu je nutné dodržovat i odpovídající národní normy a předpisy, ale také bezpečnostní nebo instalační předpisy event. schémata řízení.
	- Všechna data důležitá k ochraně proti výbuchu naleznete ve zvláštní dokumnetaci Ex, kterou si můžete vyžádat. Dokumentace Ex je standardně součástí dodávky všech přístrojů s certifikací Ex.

Napájecí napětí

• Provedení pro prostředí bez nebezpečí výbuchu: 11.5 až 45 V DC

#### **4.4.2 Specifikace kabelů**

- Endress+Hauser doporučuje použít kroucené, stíněné 2-žilové kabely.
- Svorky pro průřez vodiče: 0.14 až 2.5 mm<sup>2</sup>
- Vnější průměr kabelu: 5 až 9 mm

#### **4.4.3 Zatížení**

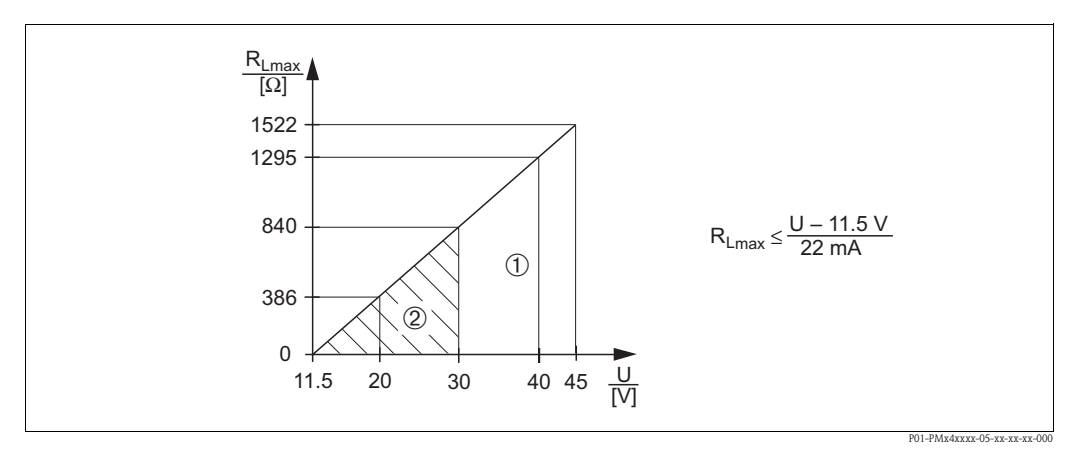

Obr. 24: Graf zatížení, respektujte nevýbušné provedení

- 1 Napájecí napětí 11.5 až 45 V DC pro přístroje s použitím v prostředí bez nebezpeční výbuchu, 1/3 D, EEx d, EEx nA, FM XP, FM DIP, CSA XP a CSA Dust-Ex
- 2 Napájecí napětí 11.5 až 30 V DC pro EEx ia, 1 D, 1/2 D 1/2G, FM IS a CSA IS
- R<sub>Lmax</sub> Maximání odpor zatížení<br>U Napájecí napětí
- U Napájecí napětí

#### Poznámka!

U ovládání ručním ovladačem nebo počítačem s obslužným programem je nutné respektovat minimální komunikační odpor 250 Ω.

#### **4.4.4 Stínění/vyrovnání potenciálu**

- Optimální stínění vůči vlivům rušení docílíte, když stínění připojíte na obou stranách (ve spínací skříni a na přístroji). Když je nutné počítat v zařízení s vyrovnáním potenciálu, uzemněte stínění jen na jedné straně přednostně na převodníku.
- Při použití přístroje v prostředí s nebezpečím výbuchu je nutné dodržovat příslušné předpisy. Standardní součástí dodávky všech přístrojů s certifikací Ex je zvláštní dokumentace Ex s doplňujícícími technickými údaji a pokyny.

## **4.5 Vyrovnání potenciálu**

Aplikace Ex: Všechny přístroje připojit k místnímu vyrovnání potenciálu. Dodržujte příslušné předpisy.

### **4.6 Kontrola připojení**

Po elektrické instalaci přístroje proveďte následující kontroly:

- Odpovídá napájecí napětí údaji na přístrojovém štítku?
- Je přístroj připojený podle → Kapitola 4.1?
- Jsou všechny šrouby pevně dotažené?
- Je přišroubovaný kryt hlavice?

Když je přístroj pod napětím, svítí připojený místní displej.

## **5 Ovládání**

## **5.1 Místní displej (volitelně)**

Jako zobrazovací jednotka se používá zásuvný místní displej. Displejem je možné otáčet v 90° krocích.

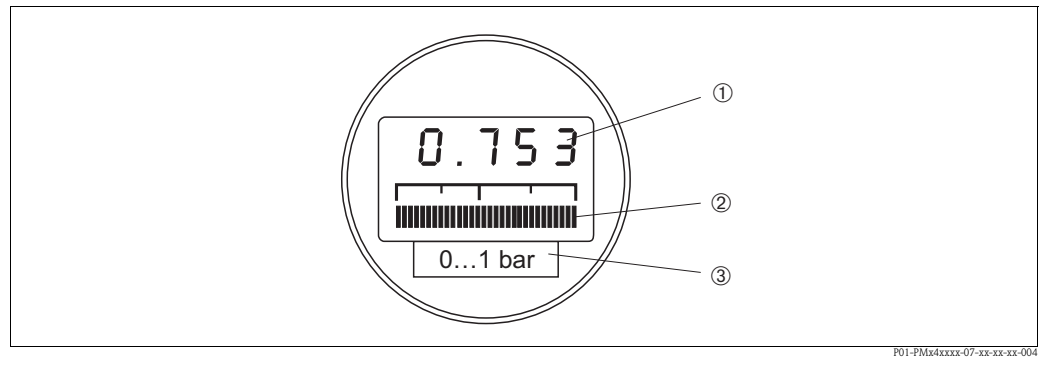

Obr. 25: Místní displej

1 4-místný displej měřených hodnot a parametrů zadání

<sup>2</sup> Sloupcový graf aktuální měřené hodnoty<br>3 Imenovitý měřicí rozsah

Jmenovitý měřicí rozsah

#### **5.1.1 Funkce místního displeje**

Místní displej má dva režimy zobrazení:

- Zobrazení v režimu měření: Zobrazuje se standardně
- Zobrazení v režimu kalibrace: Zobrazí se po jednom stisknutí Zero nuly nebo tlačítka Span rozpětí. Po 2 s se automaticky vrací na zobrazení v režimu měření.

Sloupcový graf zobrazuje hodnotu proudu (4 až 20 mA), která přísluší hodnotě tlaku.

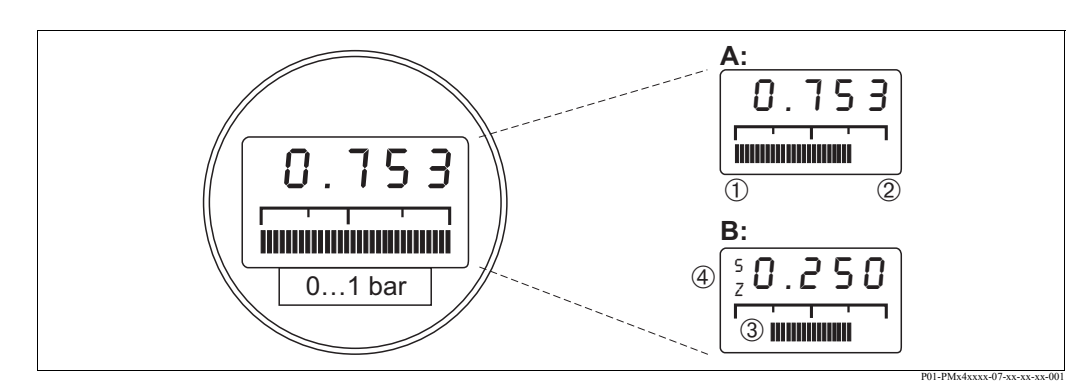

Obr. 26: Funkce místního displeje

- A Zobrazení v režimu měření
- B Zobrazení v režimu kalibrace
- 
- 2 Konec měření
- (D) Začátek měření<br>
(D) Konec měření<br>
(D) Měřicí rozsah n<br>
(A) Zobrazení kalibn 3 Měřicí rozsah nastavený v limitech měření
	- 4 Zobrazení kalibračních bodů (Z (Zero = nula) = začátek měření (LRV) nebo S (Span = rozpětí) = konec měření (URV))

## **5.2 Ovládací prvky**

#### **5.2.1 Poloha ovládacích prvků na sadě elektroniky**

Když je místní displej součástí objednávky přístroje, dodává se již instalovaný. V tomto případě je nutné displej s přídržným kroužkem před ovládáním uvolnit ze sady elektroniky.

Uvolnění displeje:

- Patku se šipkou tiskněte nahoru, až se aretace přídržného kroužku na sadě elektroniky slyšitelně uvolní.
- Přídržný kroužek opatrně uvolněte a zdvihněte tak, aby nedošlo k poškození kabelů displeje.
- Displej je možné během ovládání umístit na okraj hlavice.

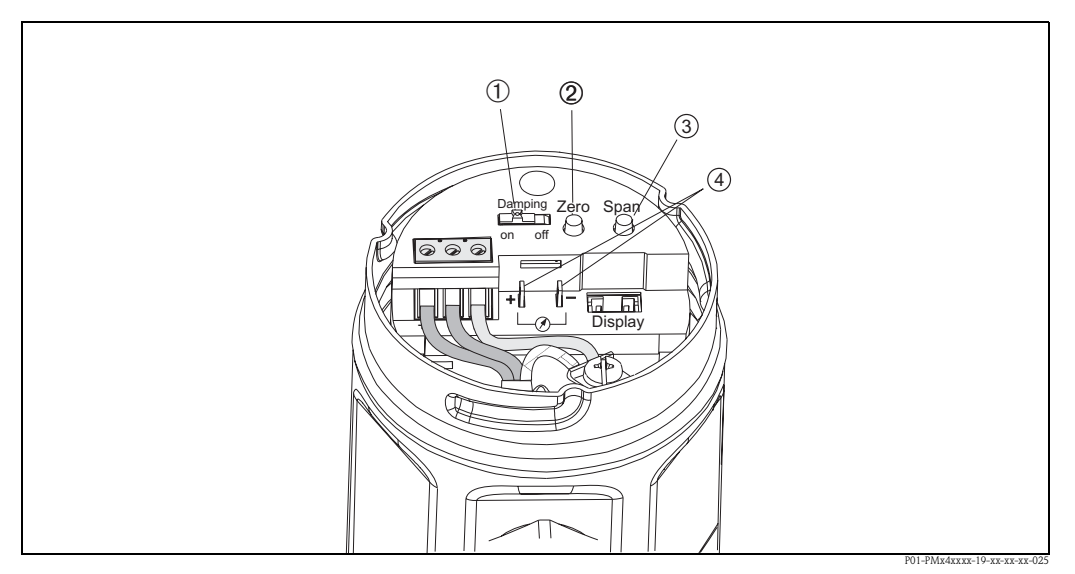

Obr. 27: Poloha ovládacích prvků

- 
- 2 Tlačítko ke kalibraci začátku měření (Zero = Lower-range value (LRV)
- (**1** Spínač k zapnutí/vypnutí tlumení<br>
(**2** Tlačítko ke kalibraci začátku měření<br>
(**4** Kabelová očka k měření signálové<sup>k</sup> 3 Tlačítko ke kalibraci konce měření (Span = Upper-range value (URV)
	- Kabelová očka k měření signálového proudu

#### **5.2.2 Funkce ovládacích prvků**

Tlačítky "Zero" - nula a "Span" - rozpětí se nastaví začátek a konec měření sloupcového grafu na zobrazovacím modulu. Tato nastavení ovlivní digitální výstupní hodnotu (hodnota OUT) a "měřenou hodnotu" v poli matice V0H0.

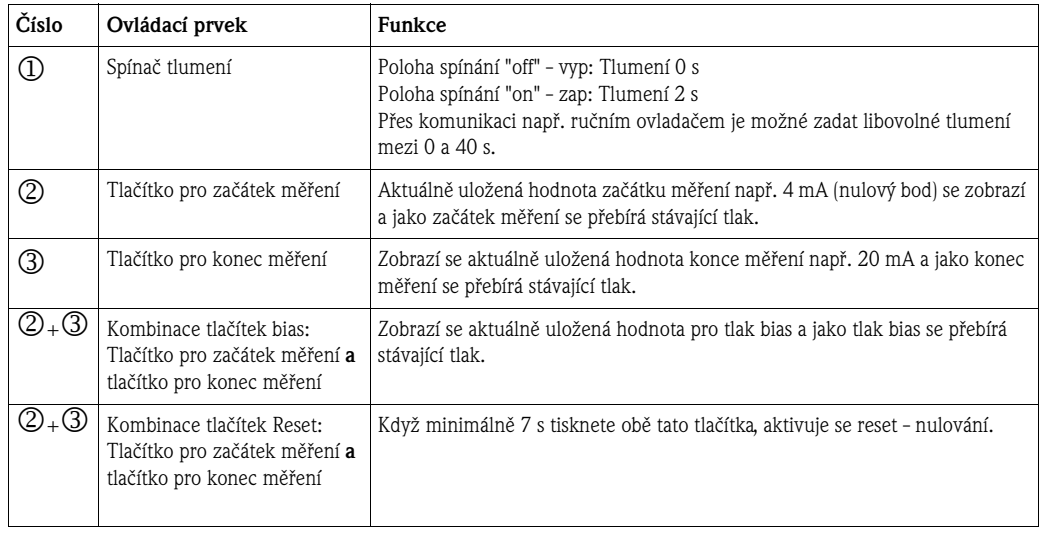

Když displej po kalibraci začátku měření při procesním tlaku nula neukazuje nulu (v závislosti na poloze), je možné displej upravit na nulu převzetím tlaku bias.

## **5.3 Ovládání obslužným programem Endress+Hauser**

#### **5.3.1 FieldCare**

FieldCare je nástroj řízení Asset zařízení firmy Endress+Hauser založený na technologii FDT. FieldCare umožňuje provést parametrizaci všech přístrojů Endress+Hauser, ale i přístrojů cizích výrobců, které podporují standard FDT.

FieldCare podporuje následující funkce:

- Konfiguraci převodníků v režimu online připojení
- Záznam a uložení dat přístroje (upload/download)
- Dokumentaci měřicího místa

Možnosti propojení:

• HART přes Commubox FXA195 a rozhraní USB počítače

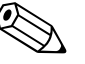

- L Poznámka! → Viz také strana 21, Kapitola 4.3.2 "Připojení Commubox FXA195".
	- Další informace viz → www.cz.endress.com.

#### **5.3.2 Commuwin II**

Zobrazovací a obslužný program Commuwin II poskytuje přístroji Cerabar M následující možnosti nastavení a ovládání:

- přes matici nebo
- grafické ovládání.

Přitom je nutné aktivovat odpovídající servr (např. HART nebo ZA672). Popis obslužného programu Commuwin II naleznete v Provozním návodu BA124F.

#### **Ovládání maticí (menu parametry přístroje)**

Přes menu "Device parameter/matrix operation" - parametry přístroje/ovládání maticí se dostanete do rozšířených funkcí Cerabar M.

- Každá řada je přiřazená skupině funkcí.
- Každé pole zobrazuje jeden parametr.
- Parametry nastavení zadejte do odpovídajících polí a potvrďte tlačítkem ↵.

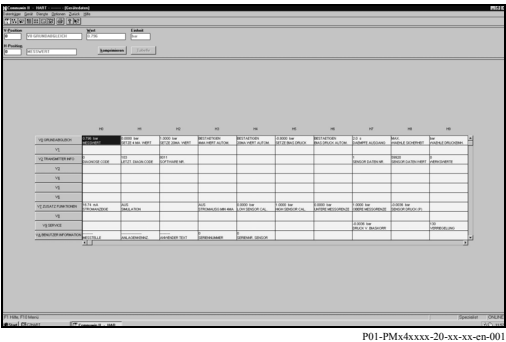

#### **Grafické ovládání**

Commuwin II nabízí přes menu "Parametry přístroje/grafické ovládání" šablony pro určité konfigurační procesy. Změny parametrů zde zadejte přímo a potvrďte tlačítkem ↵.

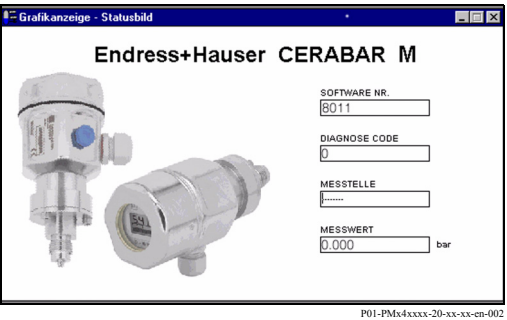

## **5.4 Ovládání ovladačem Universal HART Communicator XR375**

Při ovládání protokolem HART se používá menu odvozené z matice (viz také Návod k ovládání ručního ovladače).

- Menu "Select group" vybrat skupinu vyvolá matici.
- Řádky zobrazují záhlaví menu.
- Parametry se nastaví přes submenu.

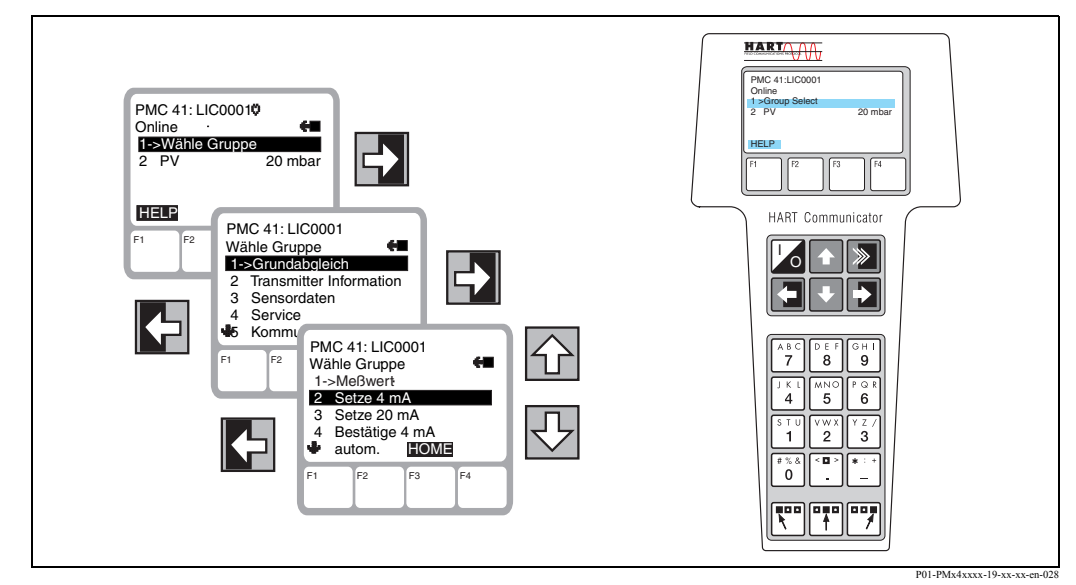

Obr. 28: Vlevo: Menu ovládání s DXR375; Vpravo: Ruční ovladač Universal HART Communicator DXR375

Elektrické připojení ručního ovladače Universal HART Communicator DXR375 je popsané v Kapitole 4.2, postupné uvedení měřicího místa do provozu v Kapitole 6.

## **6 Uvedení do provozu**

#### **6.1 Montážní kontrola a kontrola funkce**

Před uvedením přístroje do provozu proveďte montážní kontrolu a kontrolu připojení podle kontrolního seznamu.

- Kontrolní seznam "Montážní kontrola" (→ viz strana 17, Kapitola 3.4 "Montážní kontrola")
- Kontrolní seznam "Kontrola připojení" (→ viz strana 22, Kapitola 4.6 "Kontrola připojení")

#### **6.2 Místní uvedení do provozu**

#### **6.2.1 Příprava**

- Připojte Cerabar M k napájení (Kapitola 4.1 "Připojení přístroje").
- Ujistěte se, že tlak je možné specifikovat v požadovaném měřicím rozsahu.
- Když není instalovaný místní displej, pak připojte multimetr (4...20mA) ke kabelovým očkům, která jsou k určená k tomuto účelu.
- Když je instalovaný místní displej, zobrazí se na něm kalibrační hodnoty.

#### **6.2.2 Konfigurace tlumení**

Tlumení τ ovlivní rychlost, kterou výstupní signál a místní displej reagují na změny tlaku. Spínač DIP k nastavení tlumení se nachází na sadě elektroniky.

- Poloha spínání **off=vyp**: Tlumení 0 s
- Poloha spínání **on=zap**: Tlumení 2 s

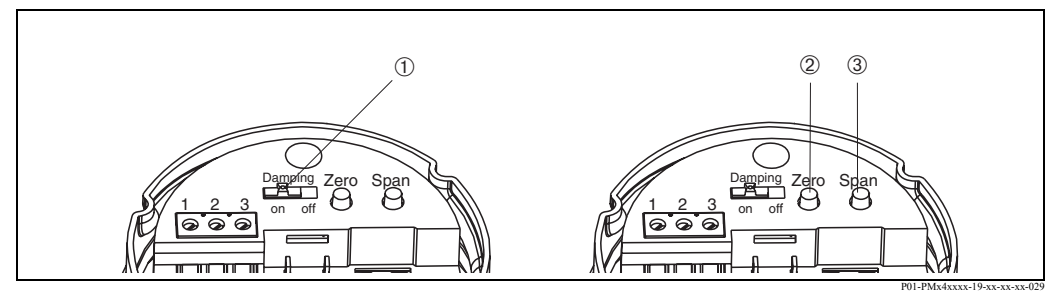

Obr. 29: 0 Spínač tlumení  $\mathcal D$  Tlačítko pro začátek měření  $\mathcal D$  Tlačítko pro konec měření

#### **6.2.3 Kalibrace začátku měření**

Tlačítkem "Zero" - nula se vyvolá aktuálně uložený začátek měření event. kalibrace začátku měření.

- Vyvolání začátku měření: Stiskněte tlačítko "Zero" - nula. Aktuální hodnota kalibrace se zobrazí na volitelném místním displeji a hodnota zůstává zobrazená ještě asi 2 s po uvolnění tlačítka.
- Kalibrace začátku měření:
	- 1. Pro začátek měření (nulový bod) zadejte přesný tlak.
	- 2. Stiskněte tlačítko "Zero" nula. Aktuálně uložená kalibrační hodnota se zobrazí na volitelném místním displeji.
	- 3. Tlačítko uvolněte a během 2 s ho stiskněte podruhé. Tlačítko držte stisknuté asi 3 až 4 sekundy, dokud nepřestane blikat symbol "Z". Stávající tlak se nyní stal začátkem měření.

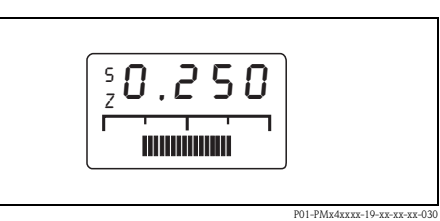

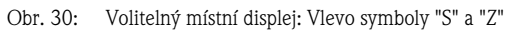

#### **6.2.4 Kalibrace konce měření**

Kalibrace konce měření se provádí tlačítkem "Span" - rozpětí:

- 1. Zadejte přesně tlak pro konec měření.
- 2. Stiskněte tlačítko "Span" rozpětí. Na volitelném místním displeji se zobrazí aktuálně uložená hodnota kalibrace.
- 3. Tlačítko uvolněte a během 2 s ho stiskněte podruhé. Tlačítko držte stisknuté asi 3 až 4 sekundy, dokud nepřestane blikat symbol "S". Stávající tlak se nyní stal novým koncem měření.

#### **6.2.5 Nastavení polohy - jen místní displej (tlak bias)**

Když displej po kalibraci začátku měření při procesním tlaku nula nezobrazuje hodnotu nula (v závislosti na poloze), je možné převzetím stávajícího tlaku bias provést opravu na nulu (v závislostí na poloze).

- Kalibrace tlaku bias se provádí tlačítky Zero nula a Span - rozpětí:
	- 1. Stiskněte současně tlačítko Zero a Span. Na volitelném místním displeji se zobrazí aktuálně uložený tlak bias.
	- 2. Tlačítka uvolněte a během 2 s je stiskněte podruhé. Tlačítka držte stisknutá tak dlouho, až přestanou blikat symboly "Z" a "S". Nyní se stal stávající tlak novým tlakem bias.

 $\bigcirc$ <sup>4</sup> Pozor!

Tlačítka Zero a Span netiskněte déle než 6 s, jinak dojde k resetu - vynulování - viz následující kapitola.

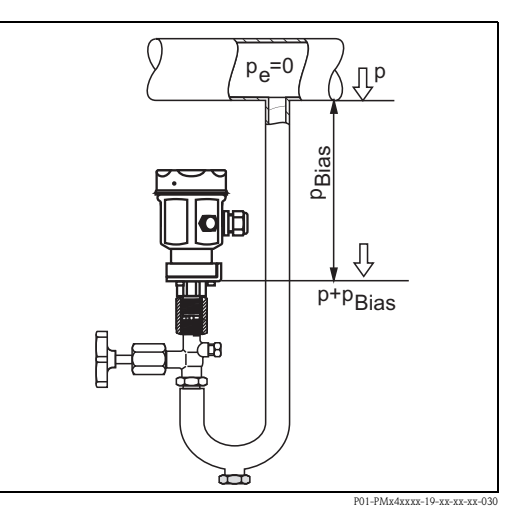

Obr. 31: Volitelný místný displej: Vlevo symboly "S" a "Z"

#### **6.2.6 Vynulování na výrobní nastavení (reset)**

Kalibrace konce měření se provádí tlačítkem "Span" - rozpětí:

Tlačítky Zero - nula a Span - rozpětí se provádí vynulování - reset na výrobní nastavení:

- $\blacksquare$  Na začátek měření (Zero) = doní limity měření senzoru
- Na konce měření (Span) = horní limity měření senzoru
- $\blacksquare$  Tlak bias na nulu = 0.0 jednotka tlaku
- 1. Stiskněte současně tlačítka Zero a Span.
- 2. Tlačítka uvolněte a během 2 s stiskněte tlačítka podruhé a to minimálně na 7s. Úspěšné vynulování se na volitelném místním displeji potvrdí s "Res" - reset.

### **6.3 U**T**edení do provozu přes komunikaci**

#### **6.3.1 Příprava**

- Připojte Cerabar M k napájení (Kapitola 4.1 "Připojení přístroje").
- Rozhodněte se, kterým nástrojem chcete Cerabar M ovládat a vytvořte propojení (Obslužný program viz Kapitola 5.3, ovladač Universal HART Communicator DXR375 viz Kapitola 4.2).

#### **6.3.2 Vynulování na výrobní nastavení (reset)**

Zadáním určitého číselného kódu můžete zadání matice zcela nebo částečně nastavit na výrobní hodnoty. Další informace k různým typům nulování, resetu a jejich účinkům naleznete v Kapitole 8.5 "Reset".

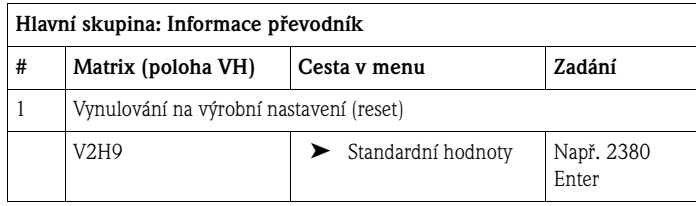

#### **6.3.3 Nastavení tlumení**

Tlumení τ ovlivní rychlost, kterou výstupní signál a tlumení místního displeje reaguje na změny tlaku. K nastavení tlumení ručním ovladačem je nutné spínač tlumení na sadě elektroniky umístit na "on" - zap. Pak je možné ovladačem vybrat hodnoty tlumení mezi 0 a 40 s.

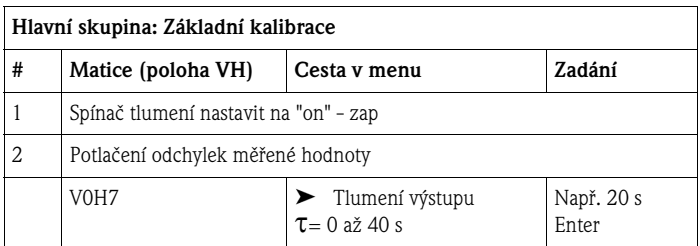

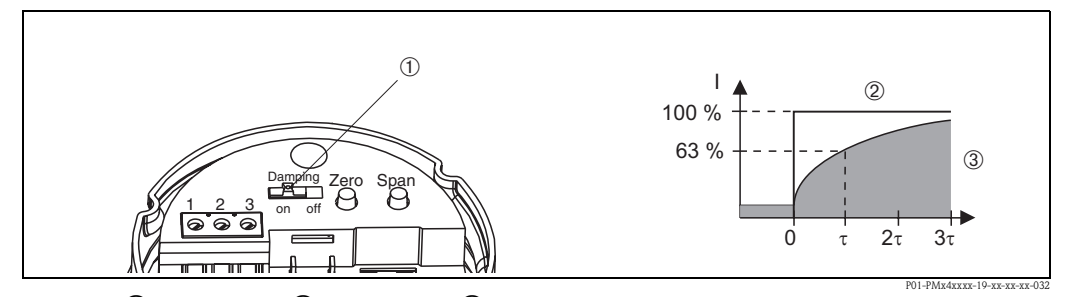

Obr. 32: ① Spínač tlumení ② Odchylka tlaku ③ Výstupní signál

#### **6.3.4 Výběr jednotky tlaku**

Výběrem jednotky tlaku definujete, v jaké jednotce se zobrazí parametry vybrané ve "Vybrat jednotku tlaku". K výběru jsou jednotky tlaku uvedené v následující tabulce. Po výběru nové jednotky tlaku se všechny údaje tlaku přepočítají na novou jednotku např. 0...1 bar = 0...14.5 psi.

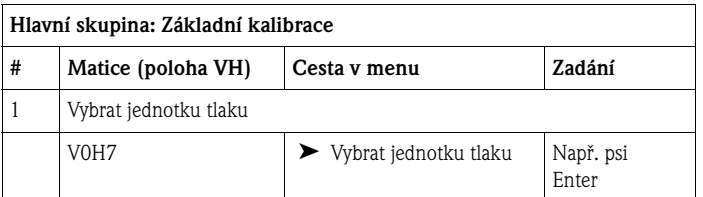

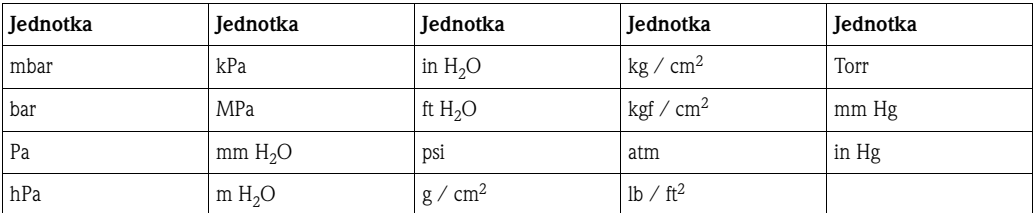

#### **6.3.5 Začátek a konec měření: Nastavení bez referenčního tlaku**

Požadovaný tlak pro začátek měření (nulový bod) a konec měření se nastaví ovladačem bez zadání referenčního tlaku.

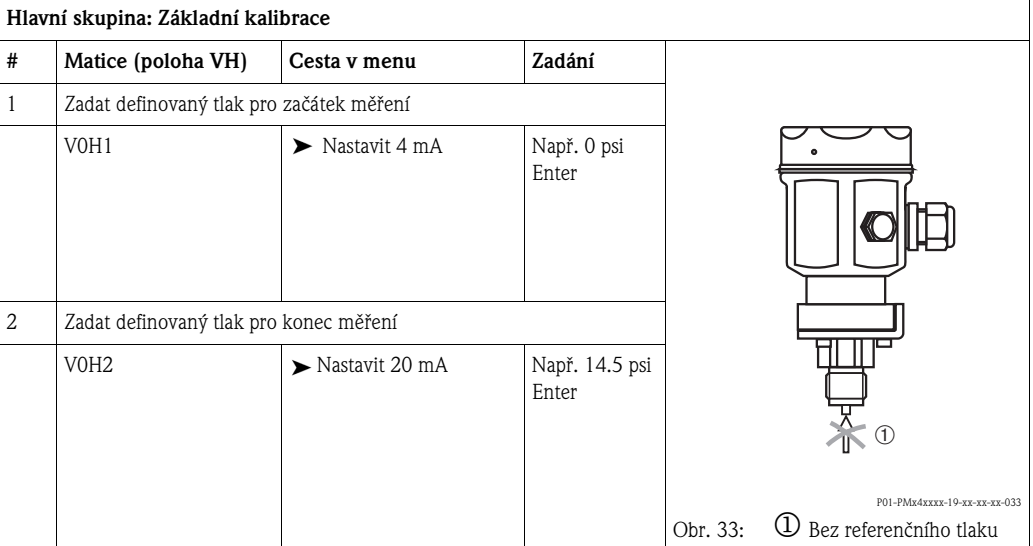

#### **6.3.6 Začátek a konec měření: Nastavení s referenčním tlakem**

K dispozici je referenční tlak, který přesně odpovídá požadovanému začátku měření (nulový bod) a požadovanému konci měření.

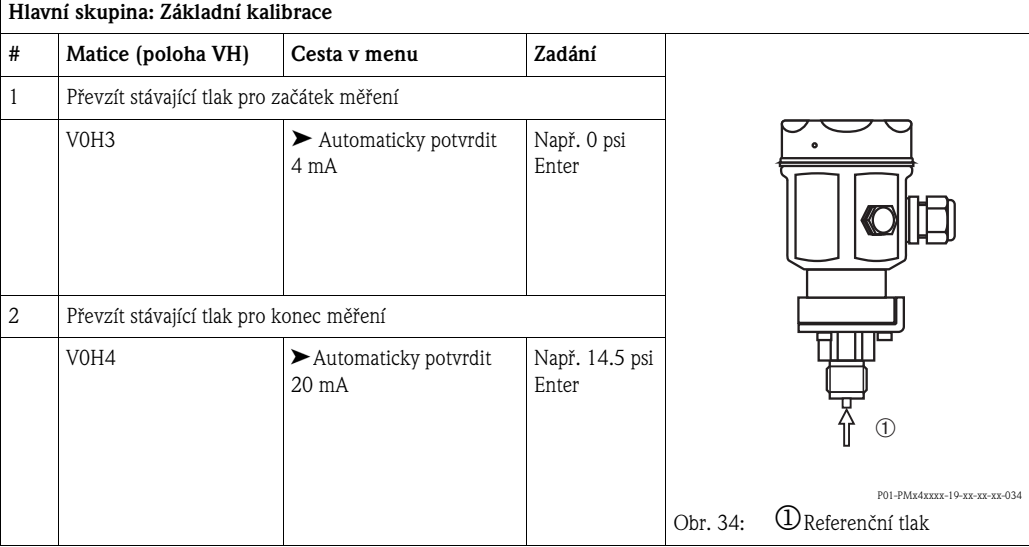

#### **6.3.7 Nastavení polohy - jen displej (tlak bias)**

Když displej po kalibraci nulového bodu s procesním tlakem nula neukazuje nulu (v závislosti na poloze), je možné hodnotu displeje opravit na nulu zadáním event. převzetím tlaku bias.

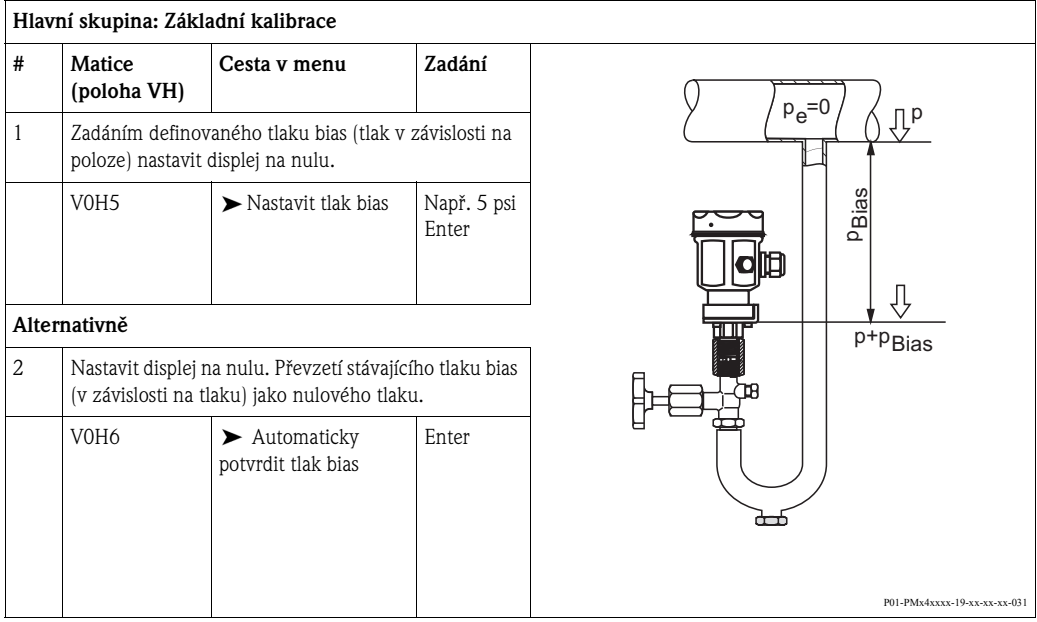

#### **6.3.8 Limitní hodnota 4 mA (proudový výstup min. 4 mA)**

Signálový proud je v bezporuchovém režimu měření standardně nastavený na 3.8 až 20.5 mA. Výběrem limitní hodnoty 4 mA nedojde k překročení minimálního signálového proudu 4 mA.

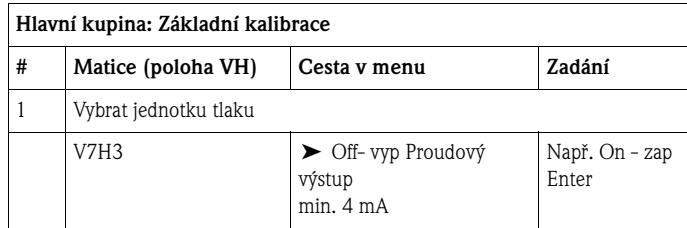

#### **6.3.9 Výstup při závadě, alarmu**

K signalizaci závady, poruchy se s hodnotou měření přenáší kód závady. Výstup při závadě: Sloupcový graf na místním displeji použije hodnotu, kterou jste vybrali. Volitelné jsou následující hodnoty:

- MIN: 3.6 mA
- $MAX: 22 mA$
- CONTINUE: Měření pokračuje

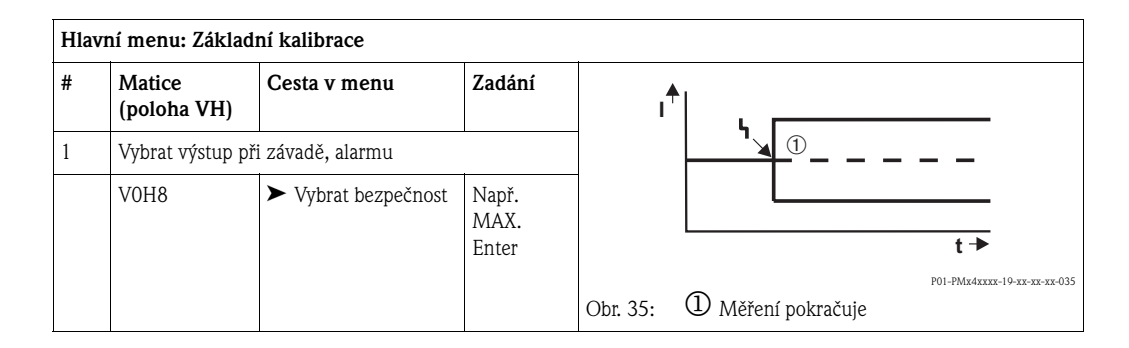

## **6.4 Uzamknutí/odemknutí ovládání**

Po kalibraci event. po zadání všech parametrů je možné ovládání uzamknout zadáním 3-místného číselného kódu, který je jiný než číslo 130. Tak dojde k uzamknutí všech polí a funkcí kromě V9H9 "Bezpečnostní uzamknutí". Zadáním 130 se uzamknutí deaktivuje.

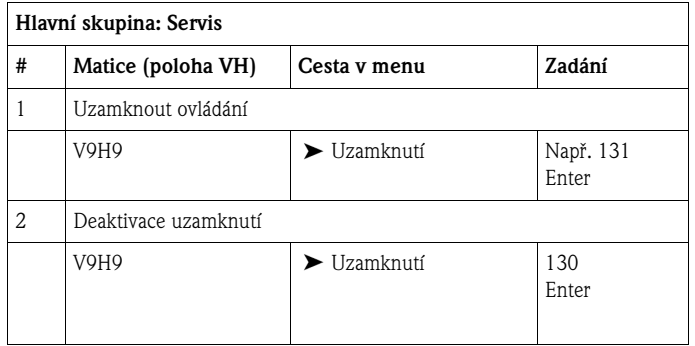

## **6.5 Informace k měřicímu místu**

Následující informace o měřicím místě je možné vyvolat ovladačem nebo obslužným programem:

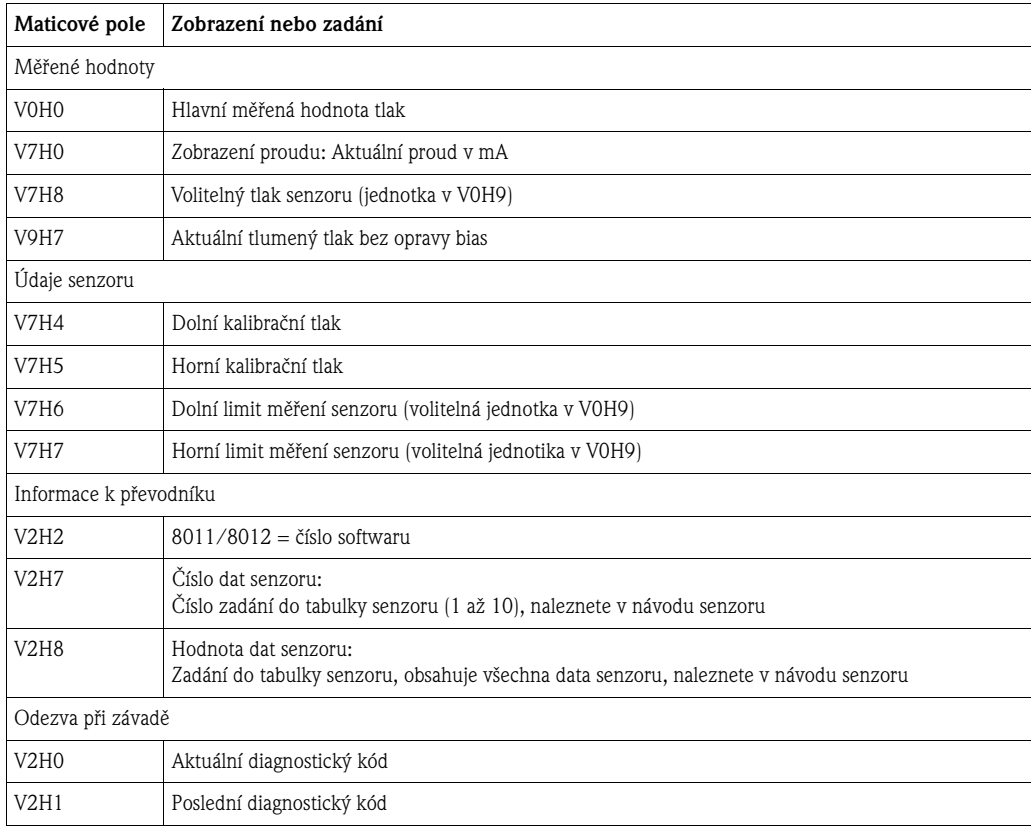

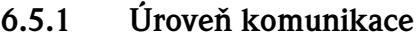

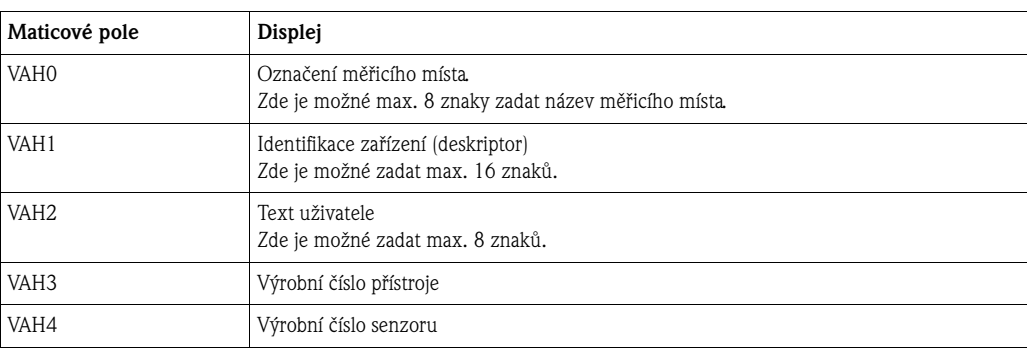

## **7 Údržba**

Kompenzaci tlaku a filtr GORE-TEX® ① udržujte v čistotě.

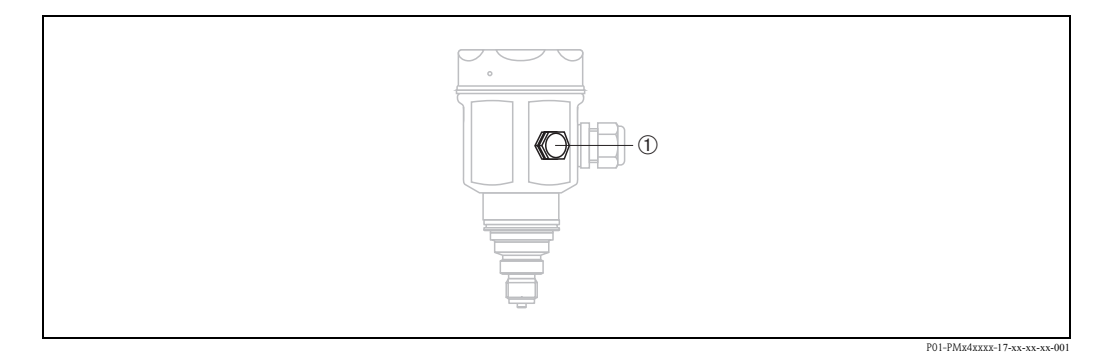

## **7.1 Čištění povrchu**

Při čištění měřicího přístroje dodržujte následující body:

- Používejte čisticí prostředky, které nepoškodí povrch a těsnění.
- Je nutné eliminovat mechanické poškození membrán např. špičatými předměty.
- Respektujte krytí přístroje → Viz strana 6, Kapitola 2.1.1 "Přístrojové štítky".

## **8 Odtraňování závad**

## **8.1 Závada**

Když Cerabar M detekuje závadu:

- Generuje se chybový kód a ten se na místním displeji zobrazuje přerušovaně, bliká.
- Akceptuje sloupcový graf v případě připojeného displeje vybranou hodnotu pro chybové hlášení (MIN, MAX, CONTINUE).
- Hodnota zobrazení a sloupcový graf blikají.
- Je možné v hlavní skupině "Informace k převodníku" nebo v polích matice V2H0 a V2H1 přečíst chybový kód.

## **8.2 Varování**

Když Cerabar M detekuje varování:

- Generuje se chybový kód: Cerabar M pokračuje v měření.
- Bliká v případě zapojeného místního displeje stupnice, škála.
- V hlavní skupině "Informace k převodníku" nebo v polích matice V2H0 a V2H1 je možné přečíst chybový kód.

## **8.3 Chybové kódy v V2H0 a V2H1**

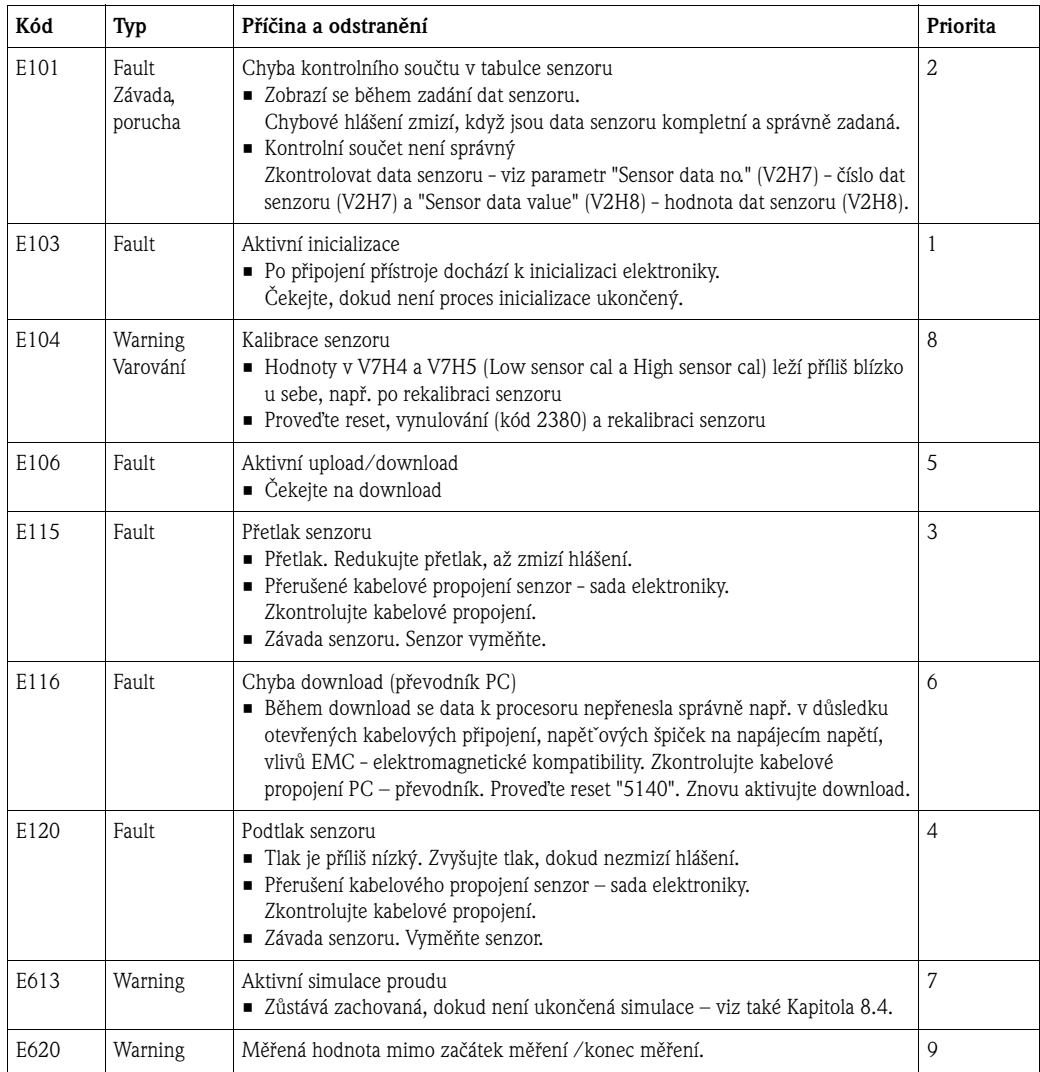

#### **8.4 Simulace proudu**

Když je nutné zkontrolovat funkci nebo určité reakce přepínacích přístrojů, je možné simulovat signálový proud nezávisle na stávajícím systémovém tlaku.

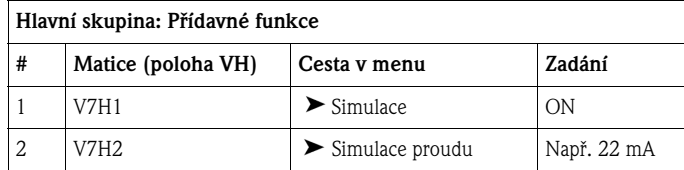

## **8.5 Reset**

#### **8.5.1 Reset místním displejem**

Tlačítky Zero - nula a Span - rozpětí se provádí vynulování - reset na výrobní nastavení:

- Na začátek měření (Zero) = dolní limity měření senzoru
- Na konec měření (Span) = horní limity měření senzoru
- $\blacksquare$  Tlak bias na nulu = 0.0 jednotka tlaku
- 1. Stiskněte současně tlačítka Zero a Span.
- 2. Tlačítka uvolněte a během 2 s stiskněte tlačítka podruhé a to minimálně na 7 s. Úspěšné vynulování se na místním displeji (volitelně) potvrdí s "Res" - reset.

#### **8.5.2 Reset přes komunikaci**

Zadáním určitého číselného kódu je možné zadání maticových polí zcela nebo částečně vynulovat na výrobní hodnoty.

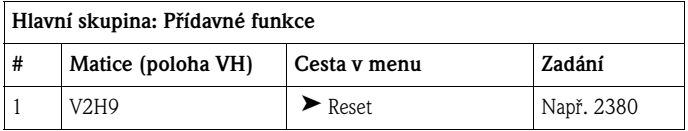

Cerabar M rozlišuje čtyři různé číselné kódy reset s různými důsledky. Jaké parametry se číselnými kódy reset 5140, 2380, 2509 nebo 731 vynulují, naleznete v následující tabulce.

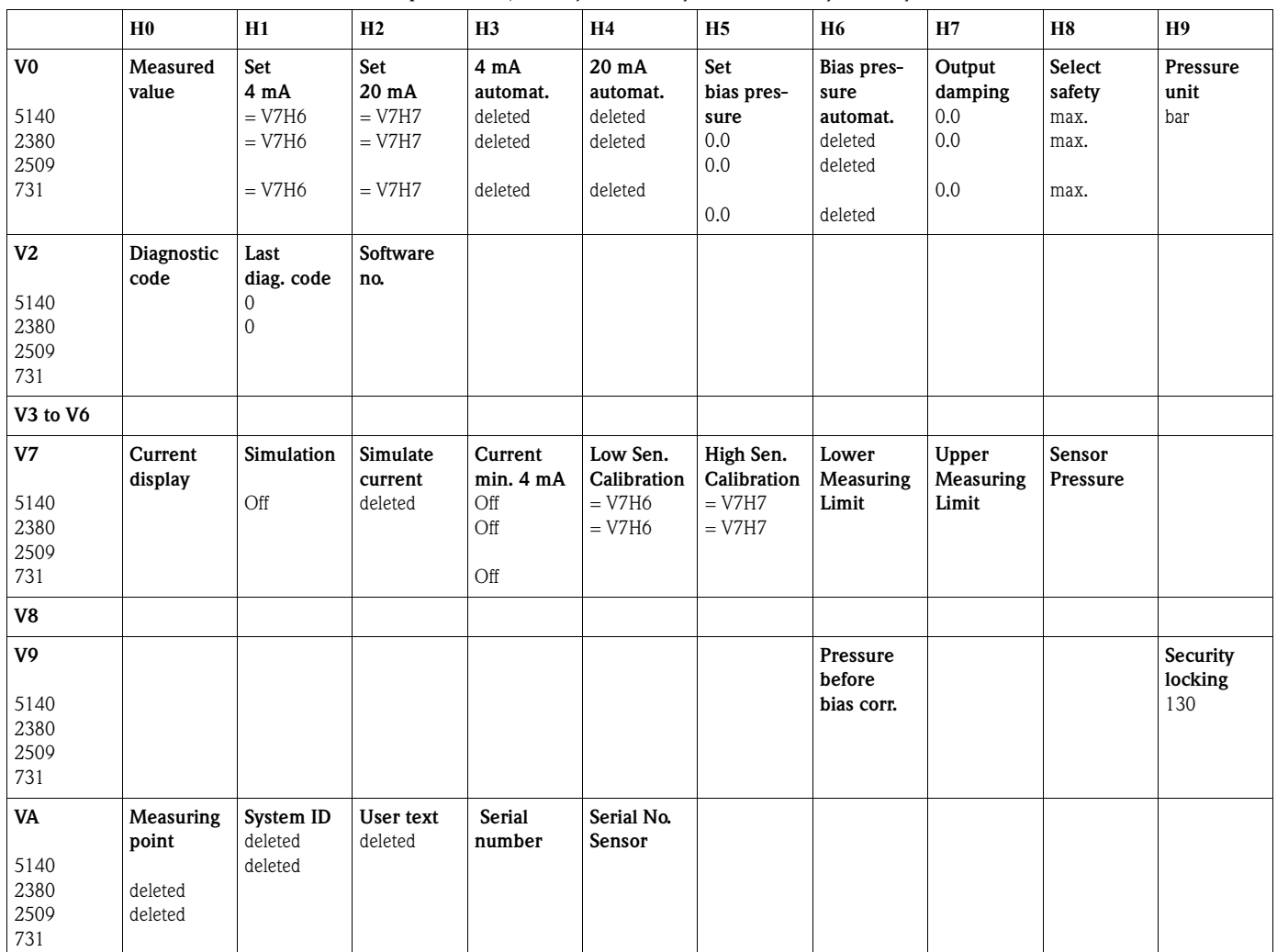

Tabulka parametrů, které je možné vynulovat číselnými kódy reset.

## **8.6 Opravy**

Koncept oprav Endress+Hauser předpokládá, že měřicí přístroje jsou konstruované jako modulární a opravy mohu provádět také zákazníci.

V Kapitole "Náhradní díly" jsou uvedené všechny náhradní díly (včetně objednacích čísel), které si u Endress+Hauser můžete k opravě Cerabar M objednat. K náhradním dílům je event. připojený návod k jejich výměně.

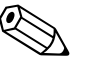

Poznámka!

- U certifikovaných přístrojů respektujte Kapitolu "Opravy přístrojů s certifikací Ex".
- K získání dalších informací o servisu a náhradích dílech kontaktujte servis Endress+Hauser → Viz: www.cz.endress.com.
- Pouze u PMC41 může procesní připojení vyměnit zákazník. U dalších typů je možné objednat přístroj bez displeje a hlavice → Viz Technická informace TI399P, Kapitola "Informace k objednávce".

## **8.7 Opravy přístrojů s certifikací Ex**

Varování! U oprav přístrojů s certifikací Ex je nutné dodržovat následující pokyny:

- Opravu certifikovaných přístrojů provádí jen odborný personál nebo Endress+Hauser.
- Je nutné dodržovat odpovídající normy, národní předpisy pro prostředí s nebezpečím výbuchu a také bezpečnostní pokyny a certifikáty.
- Je možné použít jen originální náhradní díly Endress+Hauser.
- U objednávky náhradního dílu je nutné respektovat označení přístroje na přístrojovém štítku. Náhradní díly je možné nahradit jen stejnými náhradními díly.
- Sady elektroniky nebo senzory, které byly již použity ve standardním přístroji, se nesmí použít jako náhradní díly pro certifikovaný přístroj.
- Opravy se provádí podle návodů. Po opravě musí přístroj projít předepsanou kusovou kontrolou.
- Přestavbu certifikovaného přístroje na jiné certifikované provedení provádí pouze Endress+Hauser.
- Každou opravu a přestavbu je nutné dokumentovat.

### **8.8 Náhradní díly**

Přehled náhradních dílů pro přístroje je k dispozici na Internetu na stránkách www.endress.com. Postupujte následujícím způsobem:

- 1. Jděte na "www.endress.com" a vyberte zemi.
- 2. Klikněte na "Instruments" nástroje.

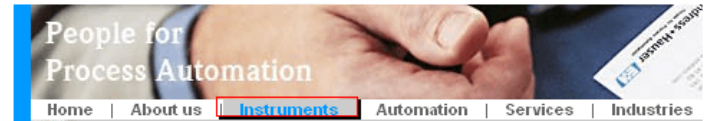

3. Do pole "product name" - název výrobku zadejte název výrobku. Endress+Hauser product search

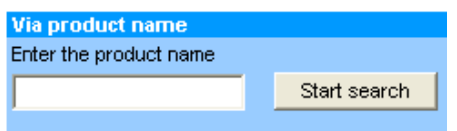

- 4. Vyberte přístroj.
- 5. Na liště klikněte na "Accessories/Spare parts" příslušenství/náhradní díly.

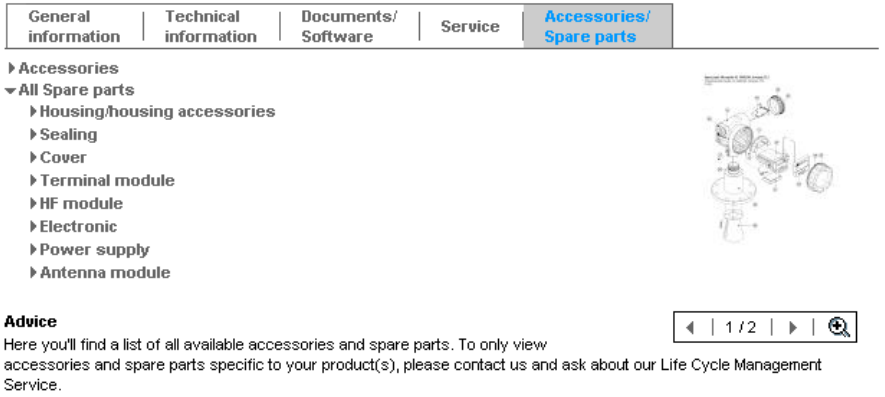

6. Vyberte náhradní díly (použít můžete také přehled zobrazení na pravé straně obrazovky).

Při objednávce náhradních dílů uveďte vždy výrobní číslo, které je na přístrojovém štítku. Součástí náhradních dílů je event. také návod k jejich výměně.

## **8.9 Vrácení přístroje**

Před zasláním přístroje k opravě nebo ke kontrole proveďte následující:

• Odstraňte zbytky média. Především z drážek těsnění a štěrbin, ve kterých se mohou zachycovat zbytky médií. To je důležité především u médií, která jsou zdraví škodlivá. Viz také "Prohlášení o kontaminaci a čištění".

K přístroji při jeho vrácení přiložte následující:

- Vyplněné a podepsané "Prohlášení o kontaminaci a čištění".
	- Teprve potom může Endress+Hauser vrácený přístroj testovat a opravit.
- Chemické a fyzikální vlastnosti média
- Popis aplikace
- Popis závady, která se vyskytla
- Event. speciální manipulační předpisy např. List bezpečnostních dat podle EN 91/155/EEC.

### **8.10 Likvidace**

Při likvidaci je nutné respektovat třídění a zhodnocení komponentů přístroje podle materiálů.

## **8.11 Historie softwaru**

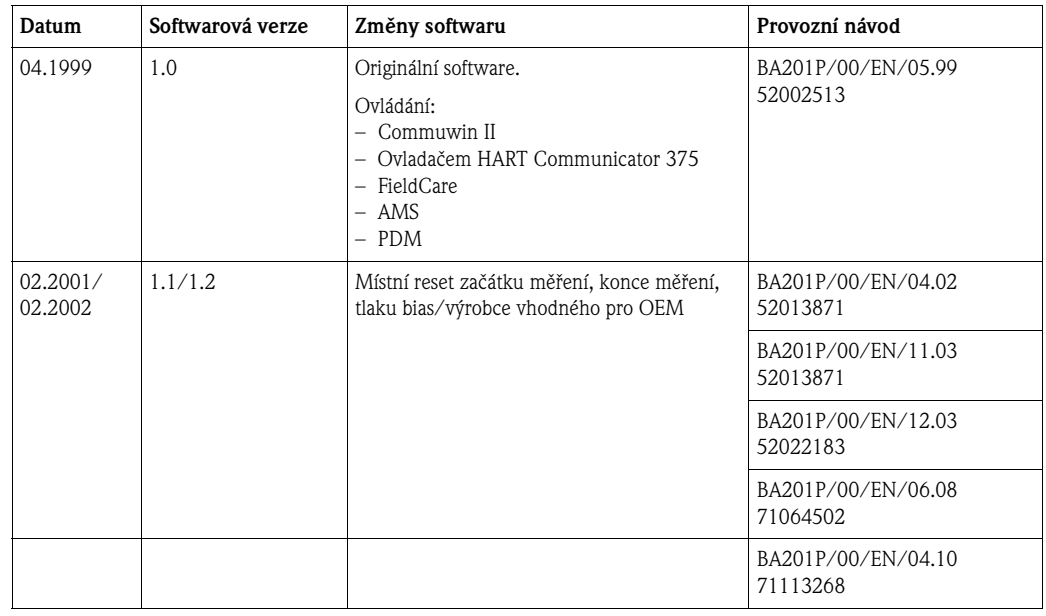

## **9 Technické údaje**

Technické údaje naleznete v Technické informaci Cerabar M TI399P.

## **10 Funkční matice**

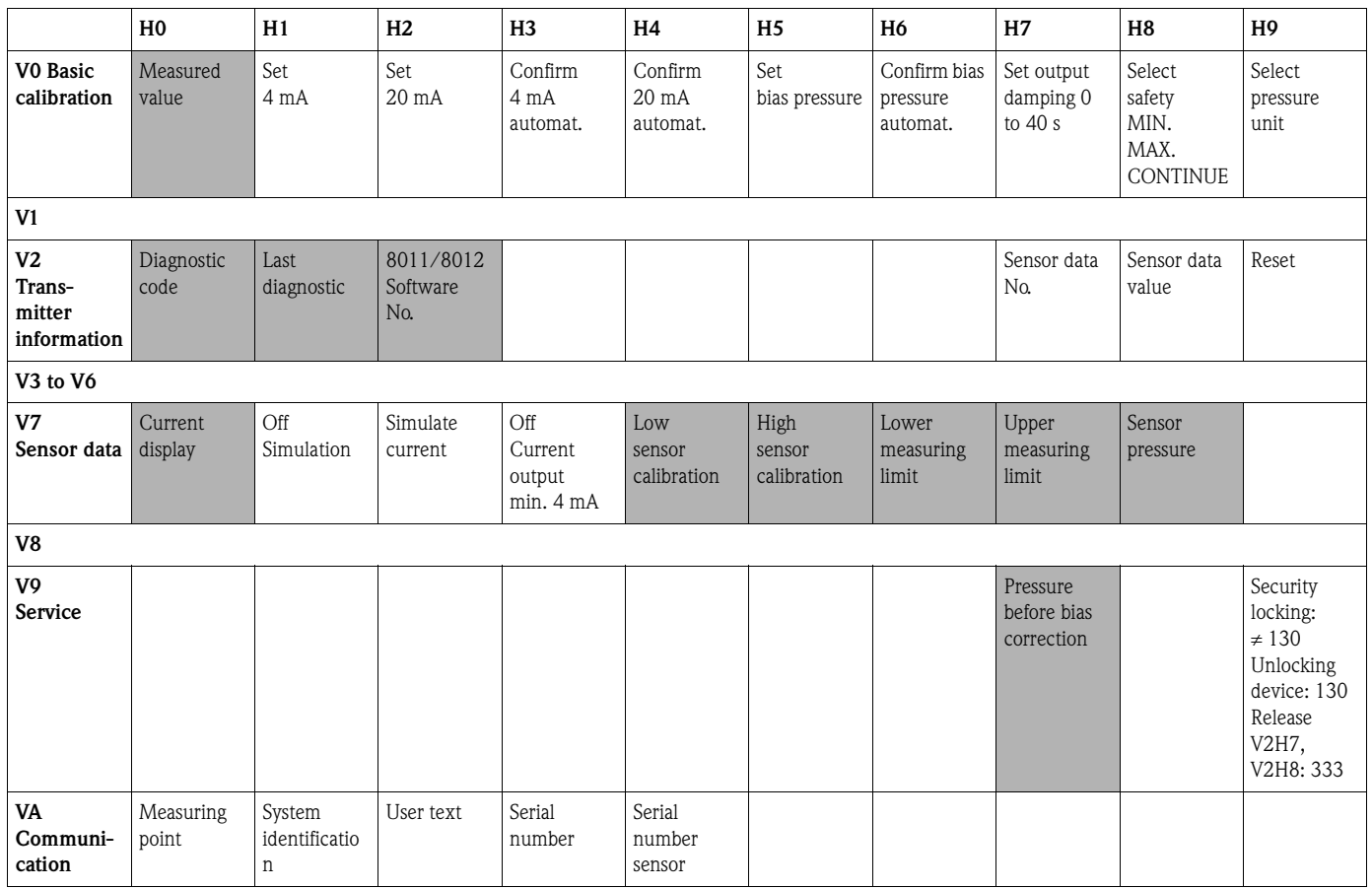

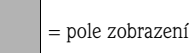

Následující matice poskytuje přehled výrobních nastavení. Zde můžete zadat i vlastní hodnoty.

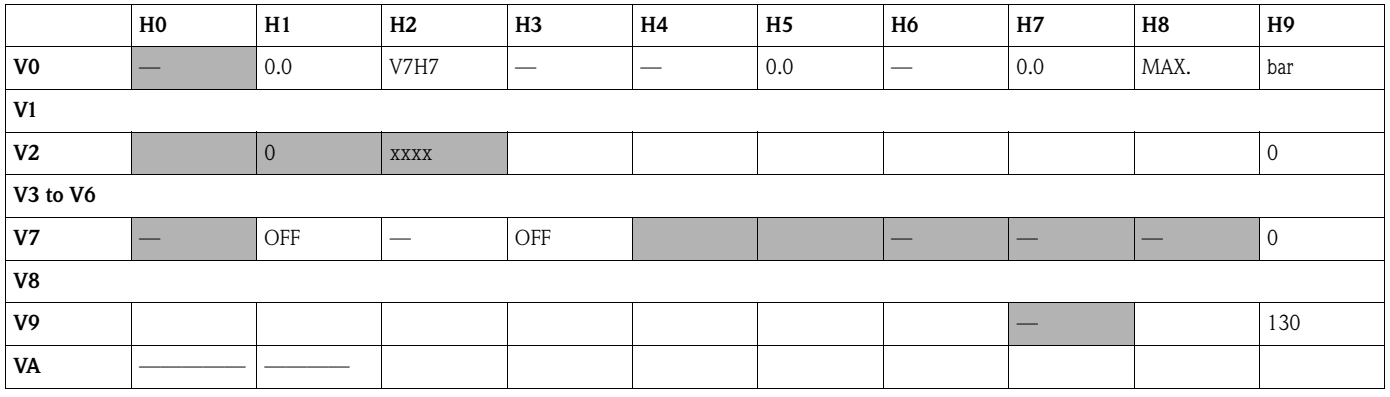

## **Rejstřík**

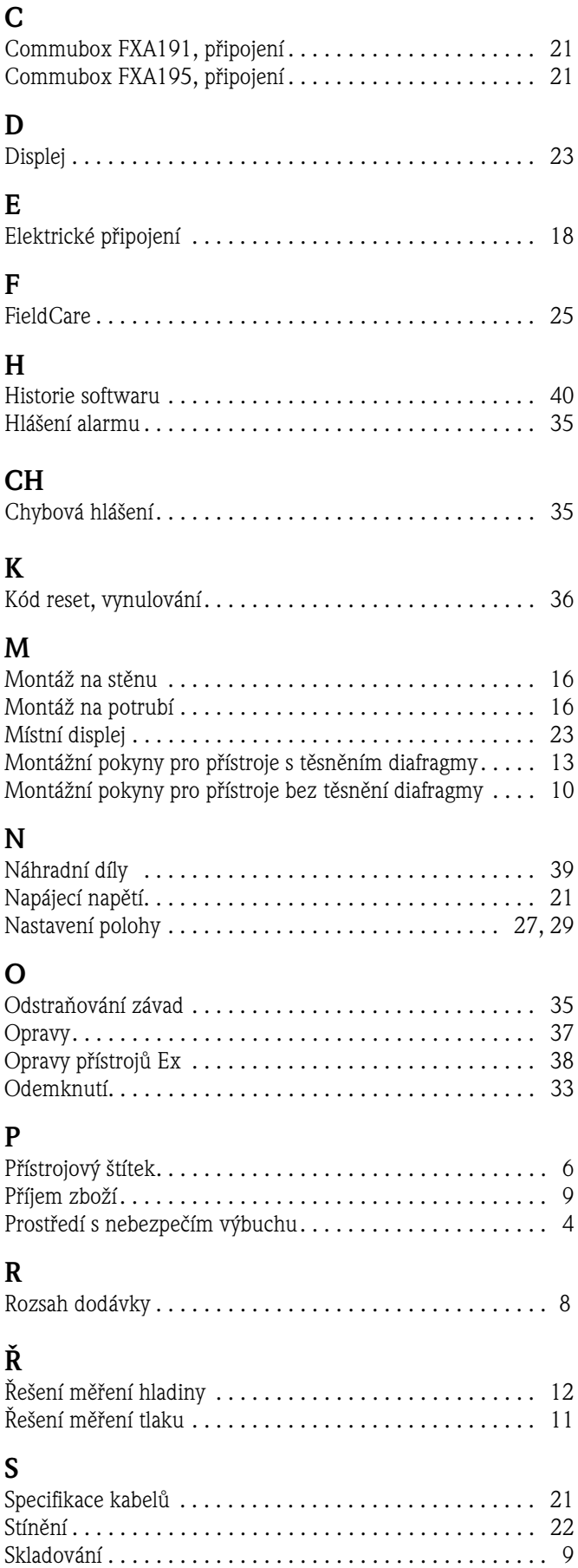

#### **T**

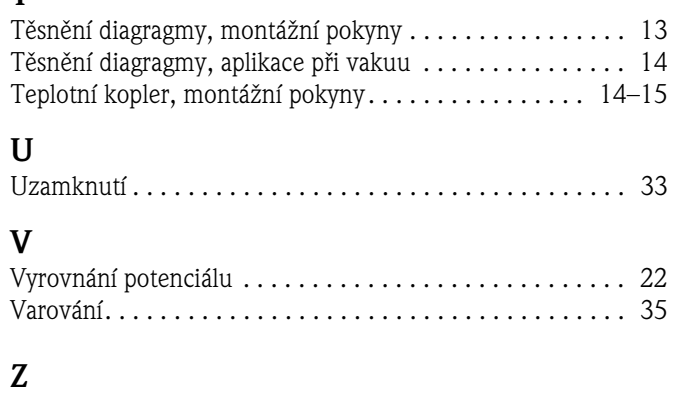

Zatížení . . . . . . . . . . . . . . . . . . . . . . . . . . . . . . . . . . . . . . 22

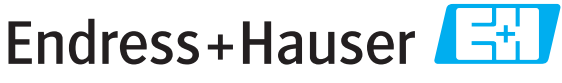

People for Process Automation

## Prohlášení o kontaminaci a dekontaminaci

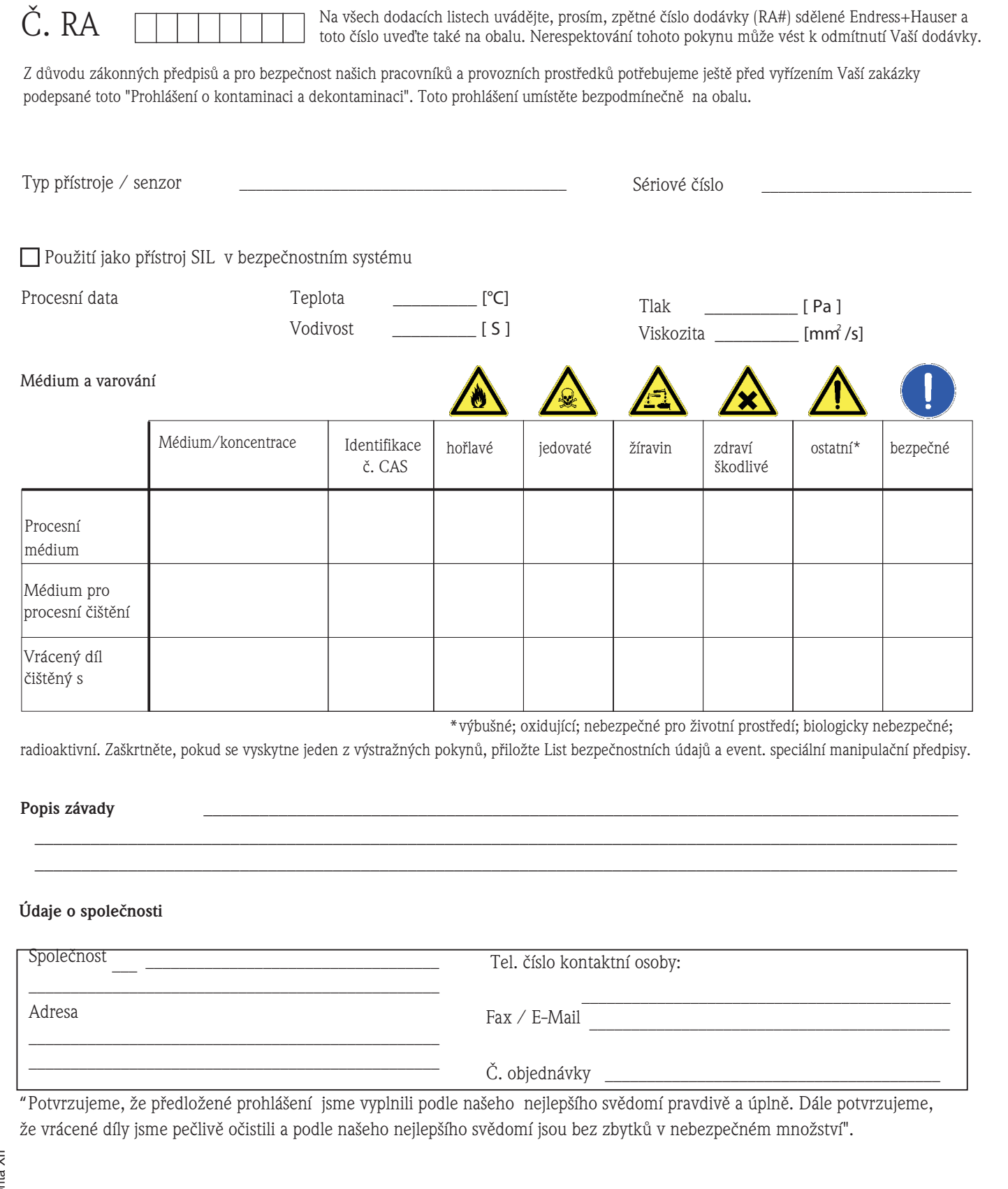

#### **ýeská republika**

**Endress+Hauser Czech s.r.o.**  Olbrachtova 2006/9 140 00 Praha 4

tel. 241 080 450 fax 241 080 460 info@cz.endress.com www.cz.endress.com www.e-direct.cz

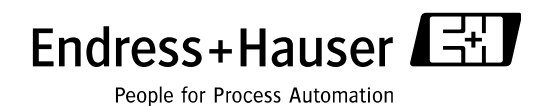

BA201P/32/cs/04.10/09.10